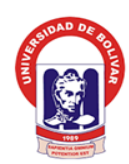

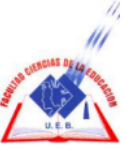

# **UNIVERSIDAD ESTATAL DE BOLÍVAR FACULTAD DE CIENCIAS DE LA EDUCACIÓN, SOCIALES, FILOSÓFICAS Y HUMANÍSTICAS**

# **CARRERA DE INFORMÁTICA EDUCATIVA**

"**TUTORIALES INTERACTIVOS PARA FOMENTAR EL USO EDUCATIVO DE GOOGLE EN ESTUDIANTES DE 6TO GRADO EGB DE LA UNIDAD EDUCATIVA GARCÍA MORENO DE LA PARROQUIA SAN PABLO DE ATENAS, PERIODO LECTIVO 2022-2023".**

# **AUTORAS**

GUEVARA NORMA AGRIPINA SÁNCHEZ PRADO MAYRA ELIZABETH

# **DIRECTOR**

LIC. PAÚL ZAVALA

**PROPUESTA TECNOLÓGICA EDUCATIVA PRESENTADA EN OPCIÓN A OBTENER EL TITULO DE LICENCIADAS EN CIENCIAS DE LA EDUCACIÓN, MENCIÓN: INFORMÁTICA EDUCATIVA**

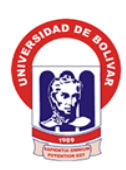

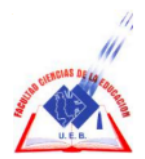

# **UNIVERSIDAD ESTATAL DE BOLÍVAR FACULTAD DE CIENCIAS DE LA EDUCACIÓN, SOCIALES, FILOSÓFICAS Y HUMANÍSTICAS**

# **CARRERA DE INFORMÁTICA EDUCATIVA**

"**TUTORIALES INTERACTIVOS PARA FOMENTAR EL USO EDUCATIVO DE GOOGLE EN ESTUDIANTES DE 6TO GRADO EGB DE LA UNIDAD EDUCATIVA GARCÍA MORENO DE LA PARROQUIA SAN PABLO DE ATENAS, PERIODO LECTIVO 2022-2023".**

# **AUTORAS**

GUEVARA NORMA AGRIPINA SÁNCHEZ PRADO MAYRA ELIZABETH

# **DIRECTOR**

LIC. PAÚL ZAVALA

**PROPUESTA TECNOLÓGICA EDUCATIVA PRESENTADA EN OPCIÓN A OBTENER EL TITULO DE LICENCIADAS EN CIENCIAS DE LA EDUCACIÓN, MENCIÓN: INFORMÁTICA EDUCATIVA**

**2022**

#### <span id="page-3-0"></span>**I. DEDICATORIA**

A Dios por haberme acompañado y guiado a lo largo de mi carrera, por ser mi fortaleza en los momentos de debilidad y por brindarme una vida llena de aprendizajes y experiencias, sobre todo esta Propuesta Tecnológica Educativa se la dedico con todo mi amor y cariño a mi linda familia, mi esposo e hijos David Hernán y Norma Isabel por ser el motor que me ayuda a seguir adelante y por creer en mi capacidad, aunque hemos pasado momentos difíciles siempre han estado brindándome su comprensión, cariño, amor y sobre todo su apoyo incondicional. A mi madre María Flor Guevara y hermanos por sus palabras de aliento quienes no me dejaban decaer para conseguir mis metas.

#### *Norma Agripina Guevara*

Mi dedicatoria va dirigida primero a Dios ya que sin la bendición y su amor todo hubiese sido un fracaso, a mis padres Marco Sánchez y Concepción Prado por el apoyo a lo largo de mi carrera; a una persona especial que lleno mi vida de amor y felicidad que estuvo conmigo en los malos y buenos momentos de mi vida como es mi esposo Antonio Bayas a mis hijos Camila, Aldair, Anthony y a mi hermana Mirian, Paola, Fernanda. No ha sido sencillo el camino hasta ahora estuvo lleno de obstáculos que solo los más fuertes debían pasar, pero gracias a su amor y su inmensa bondad mi sueño se convirtió en una realidad.

*Mayra Sánchez* 

#### <span id="page-4-0"></span>**II. AGRADECIMIENTO**

A la Universidad Estatal de Bolívar, Facultad De Ciencias de la Educación, Sociales, Filosóficas y Humanísticas, por su aporte valioso e incondicional en la formación de profesionales encaminados a la excelencia.

A cada uno de nuestros distinguidos docentes, perseverantes en su labor diario de instruirnos con conocimientos y experiencias, los cuales nos formaron tanto profesionalmente como humanamente enseñándonos primeramente hacer seres humanos y por ende profesionales de calidad mediante estrategias y principios innovadores y actuales. Un agradecimiento especial al Lic. Paúl Zavala, quien estuvo dispuesto para ayudarnos y brindarnos su asesoramiento eficiente para la creación de este proyecto.

Además, a nuestras familias y a cada uno de nuestros amigos y compañeros por su apoyo y comprensión incondicional.

*Norma Guevara* 

*Mayra Sánchez*

# <span id="page-5-0"></span>**III. CERTIFICACIÓN DEL DIRECTOR**

Lic. Paúl Zavala.

#### **CERTIFICA:**

Que el informe final de la Propuesta Tecnológica Educativa Titulado: **"TUTORIALES INTERACTIVOS PARA FOMENTAR EL USO EDUCATIVO DE GOOGLE EN ESTUDIANTES DE 6TO. GRADO EGB DE LA UNIDAD EDUCATIVA GARCÍA MORENO DE LA PARROQUIA SAN**  PABLO DE ATENAS, PERIODO LECTIVO 2022-2023", realizado por Norma Agripina Guevara y Mayra Elizabeth Sánchez Prado, egresadas de la Carrera de Informática Educativa, de la Facultad de Ciencias de la Educación, Sociales, Filosóficas y Humanísticas de la Universidad Estatal de Bolívar, ha sido debidamente revisado e incorporad o las recomendaciones emitidas en las asesorías realizadas; en tal virtud, autorizo su presentación para su aprobación respectiva.

Es todo en cuanto puedo certificar en honor a la verdad, facultando al interesado dar al presente documento el uso legal que estime conveniente.

Guaranda, marzo de 2023.

 $\left(\begin{array}{c} \begin{array}{c} \end{array} & \end{array} \right)$ Just. Lic. Paúl<sup>7</sup>Za

**DIRECTOR** 

# <span id="page-6-0"></span>**IV. AUTORÍA NOTARIADA**

Las ideas, criterios y propuesta expuestos en el presente informe final de la Propuesta Tecnológica Educativa titulado: "TUTORIALES INTERACTIVOS **PARA FOMENTAR EL USO EDUCATIVO DE GOOGLE EN ESTUDIANTES DE 6TO GRADO EGB DE LA UNIDAD EDUCATIVA GARCÍA MORENO DE LA PARROQUIA SAN PABLO DE ATENAS, PERIODO LECTIVO 2022-2023"**. Son de exclusiva responsabilidad de los autores.

 $\mathbf{\Phi}$ Garbant NORMA AGRIPINA GUEVARA

Sanchez Havig

**MAYRA ELIZABETH SÁNCHEZ PRADO** 

**NORMA AGRIPINA GUEVARA MAYRA ELIZABETH SÁNCHEZ PRADO**

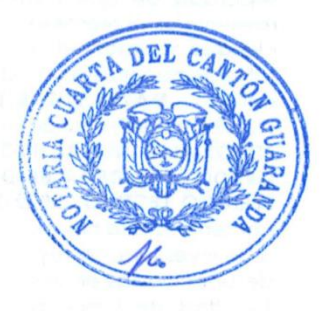

#### DRA. MSc. GINA CLAVIJO CARRION Notaria Cuarta del Cantón Guaranda.

ESCRITURA Nº 20230201004P00526

 $RIA4$ 

#### DECLARACIÓN JURAMENTADA

#### OTORGAN: NORMA AGRIPINA GUEVARA Y MAYRA ELIZABETH SANCHEZ PRADO **CUANTÍA: INDETERMINADA** Di 1COPIA

En el Cantón Guaranda, Provincia Bolívar, República del Ecuador, hoy lunes a los tres días del mes de julio del año dos mil veintitrés, ante mi DOCTORA MSc. GINA LUCIA CLAVIJO CARRION, NOTARIA CUARTA DEL CANTÓN GUARANDA, comparecen con plena capacidad, libertad y conocimiento, a la celebración de la presente escritura, la señora NORMA AGRIPINA GUEVARA, de estado civil casada y la señorita MAYRA ELIZABETH SANCHEZ PRADO, de estado civil soltera, ambas por sus propios y personales derechos en calidad de OTORGANTES. Las comparecientes declaran ser de nacionalidad ecuatorianas, mayores de edad, de estado civil como se deja expresado, de ocupación estudiantes ambas partes, domiciliada la primera en la parroquia Chillanes, Cantón Chillanes, Provincia Bolívar y de paso por este cantón Guaranda, con número celular cero nueve seis nueve uno cuatro uno nueve seis seis y con correo electrónico normaguevara656@gmail.com; y domiciliada la segunda en la parroquia San Pablo de Atenas, Cantón San Miguel, Provincia Bolívar y de paso por este cantón de Guaranda, con número celular cero nueve ocho seis cinco tres cuatro cinco cinco cuatro y con correo electrónico sanchezmayra229@gmail.com, hábiles en derecho para contratar y contraer obligaciones, a quienes de conocerles doy fe, en virtud de haberme exhibido sus documentos de identificación cuyas copias fotostáticas debidamente certificadas por mí, agrego a esta escritura como documentos habilitantes. Advertidas las comparecientes por mí la Notaria de los efectos y resultados de esta escritura, así como examinados que fueron en forma aislada y separada de que comparecen al otorgamiento de esta escritura sin coacción, amenazas, temor reverencial, ni promesa o seducción instruidas por mí de la obligación que tienen de decir la verdad con claridad y exactitud; y, advertidas sobre la gravedad del juramento y de las penas de perjurio, me solicitan que recepte su declaración juramentada: Nosotras: NORMA AGRIPINA GUEVARA, de estado civil casada y MAYRA ELIZABETH SANCHEZ PRADO, de estado civil soltera, declaramos bajo juramento que los criterios e ideas emitidos en el presente proyecto de investigación, es de nuestra absoluta autoría, titulado: "TUTORIALES INTERACTIVOS PARA FOMENTAR EL USO EDUCATIVO DE GOOGLE EN ESTUDIANTES DE 6TO GRADO EGB DE LA UNIDAD EDUCATIVA GARCIA MORENO DE LA PARROQUIA SAN PABLO DE ATENAS, PERIODO LECTIVO 2022-2023". Autorizamos a la Universidad Estatal de Bolívar hacer uso de todos los contenidos que nos pertenecen o parte de lo que contiene la obra, con fines estrictamente académicos o de investigación expuestos en el mismo. En el proyecto de investigación previo a la obtención del título de Licenciadas en Informática Educativa, otorgado por la Universidad Estatal de Bolívar, a través de la Facultad de Ciencias de la Educación Sociales, Filosóficas y Humanísticas. Para su celebración y otorgamiento se observaron los preceptos de ley que el caso requiere; y, leída que les fue a las comparecientes integramente por mí la Notaria, aquellas se ratifican en la aceptación de todas sus partes y firman junto conmigo en unidad de acto, incorporándose al protocolo de esta Notaria, la presente declaración juramentada, de todo lo cual doy Fe.

Homa Guevano SRA. NORMA AGRIPINA GUEVARA. C.C.  $142440260$ 

*ASánche*  $194c$ SRTA. MAYRA ELIZABETH SANCHEZ PRADO.

 $c.c.$  0202095840

DOCTORA MSc. GINA CLAVIJO CARRION NOTARIA CUARTA DEL CANTÓN CUARANDO

 $\epsilon$ 

DEL

# <span id="page-8-0"></span>V. ÍNDICE

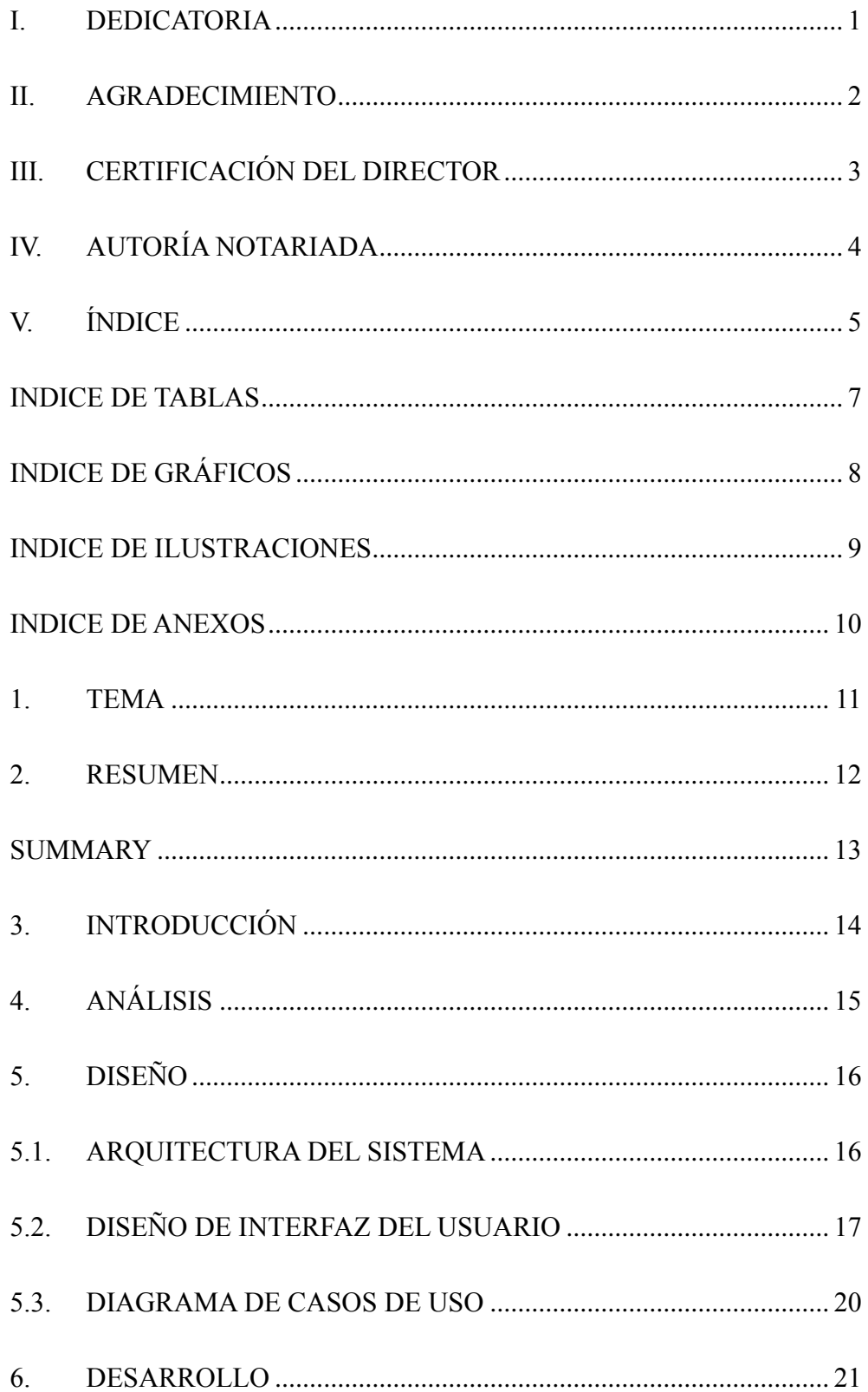

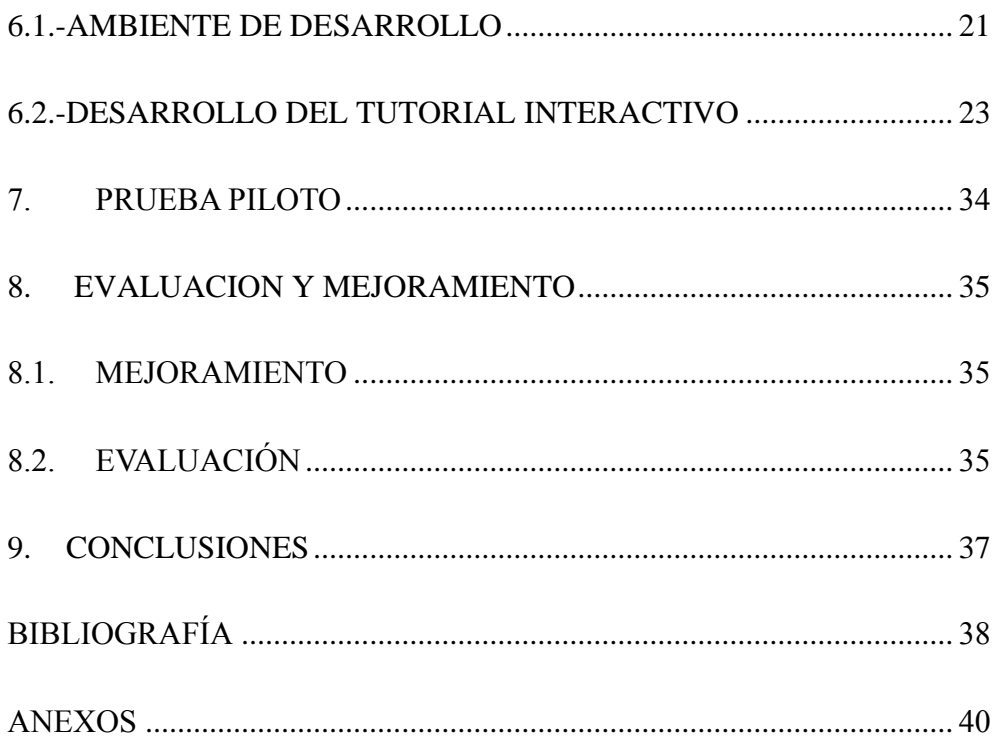

# **INDICE DE TABLAS**

<span id="page-10-0"></span>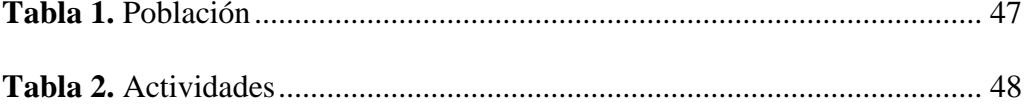

# **INDICE DE GRÁFICOS**

<span id="page-11-0"></span>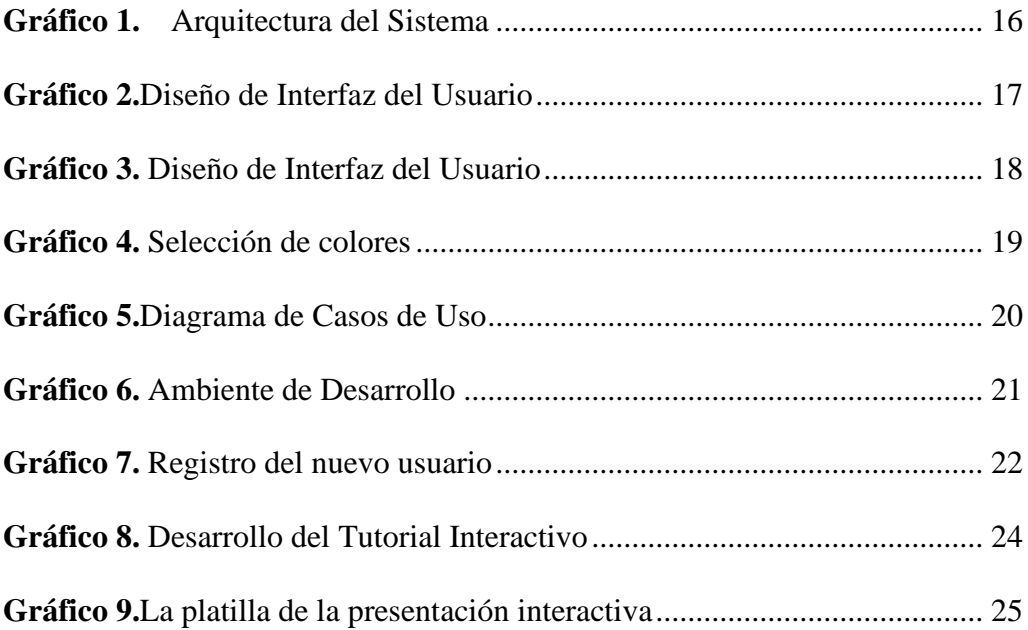

# **INDICE DE ILUSTRACIONES**

<span id="page-12-0"></span>**Ilustración 1.** [Ubicación Geográfica de la "U.E García Moreno"](file:///C:/Users/Usuario/Desktop/UNIVERSIDAD%20ESTATAL%20DE%20BOLÍVAR%20(Norma%20y%20Mayra).docx%23_Toc138952616) .................. 40

# **INDICE DE ANEXOS**

<span id="page-13-0"></span>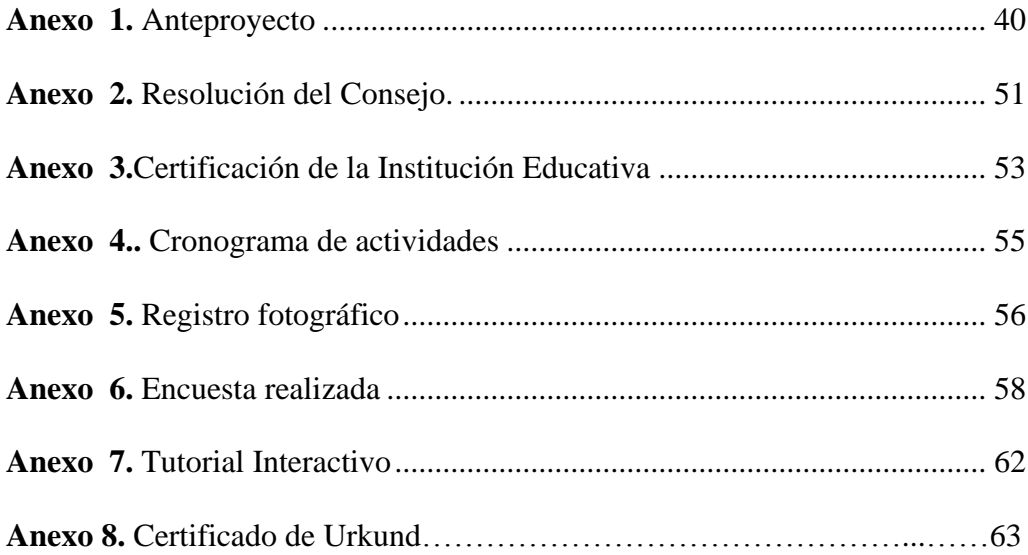

# **1. TEMA**

<span id="page-14-0"></span>"TUTORIALES INTERACTIVOS PARA FOMENTAR EL USO EDUCATIVO DE GOOGLE EN ESTUDIANTES DE 6TO GRADO EGB DE LA UNIDAD EDUCATIVA GARCÍA MORENO DE LA PARROQUIA SAN PABLO DE ATENAS, PERIODO LECTIVO 2022-2023".

#### **2. RESUMEN**

<span id="page-15-0"></span>En la actualidad la educación sin multimedia está alejada de las necesidades de los estudiantes, por ello es necesario conocer nuevas formas de apoyar el aprendizaje, hoy en día la tecnología avanza de forma acelerada, de ello resulta necesario admitir que los docentes tienen la necesidad de adaptarse a los cambios tecnológicos, por lo cual, el recurso tutorial permitirá que los docentes y estudiantes puedan recurrir a los recursos tutoriales para fomentar el uso educativo de Google , el cual admite desarrollar nuevas destrezas y habilidades durante las horas de clase, interactuando en el laboratorio de computación además el beneficiario principal es que la comunidad educativa utilice la tecnología y haga uso del mismo para la enseñanza-aprendizaje. El presente proyecto se basa en la investigación mixta (cualitativa-cuantitativa), fundamentado en métodos, técnicas y procedimientos que incluyen los contenidos científicos referentes al tema planteado. Después de un análisis de fuentes de varios autores se procede a emplear los instrumentos de investigación que suministren datos reales de nuestro objeto de estudio para así luego establecer la influencia que tienen los recursos tutoriales para fomentar el uso educativo de Google en los estudiantes, para el mejoramiento del rendimiento académico utilizando la tecnología. El propósito de los tutoriales es fomentar el uso educativo de las herramientas de Google para que las clases se vuelvan dinámicas, el docente podrá crear recursos para estas actividades que faciliten el proceso enseñanza-aprendizaje del estudiante, gracias a tutoriales será fácil manejar las herramientas de Google en el ámbito educativo.

#### **SUMMARY**

<span id="page-16-0"></span>Currently, education without multimedia is far from the needs of students, therefore it is necessary to know new ways to support learning, today technology advances rapidly, it is necessary to admit that teachers have the need to adapt to technological changes, therefore, the tutorial resource will allow teachers and students to use tutorial resources to promote the educational use of Google, which allows developing new skills and abilities during class hours, interacting in the computer laboratory, in addition, the main beneficiary is that the educational community uses the technology and makes use of it for teaching-learning. This project is based on mixed research qualitative-quantitative, based on methods, techniques and procedures that include scientific content related to the topic raised. After an analysis of theoretical sources from several authors, we proceed to use the research instruments that provide real data of our object of study in order to later establish the influence that tutorial resources have to promote the educational use of Google in students, to improving academic performance using technology. The purpose of creating the video is to promote the educational use of Google tools so that the classes become dynamic, the teacher will be able to create resources for these activities that facilitate the teaching-learning process of the students, thanks to the video it will be easy to manage Google tools in the educational field.

## **3. INTRODUCCIÓN**

<span id="page-17-0"></span>La tecnología trasciende cada día a cada momento en todo el mundo, a su vez favorecen también a la educación y es donde comienza a tomar fuerza el uso de los elementos informáticos como apoyo a las clases, sin embargo no en todos los salones de clases o en todas las unidades educativas pueden contar con tecnología avanzada ni mucho menos con los recursos necesarios para su aplicación, no obstante varias unidades educativas si cuentan con un laboratorio equipado para el debido uso, he aquí el problema, pues no son usados o si los usan no son explotados al cien por ciento como debería de ser, debido a que existen aún docentes que temen o no se atreven a usar herramientas tecnológicas y otra parte desconocen de estos materiales y aplicaciones.

Por tal motivo es importante la creación y aplicación de un recurso tutorial a cerca de Google que fomentara su aplicación en docentes y estudiantes desde las herramientas que nos facilita.Usar la tecnología hoy en la actualidad se vuelve llamativo e interesante, debido a que dinamiza la clase a su vez atrae la atención por las múltiples funciones que se le puede dar, también porque los estudiantes de ahora ya nacieron en la era digital.

Cabe destacar que Google contiene herramientas educativas, en las cuales se puede evaluar, realizar trabajos grupales sin la necesidad de estar en el aula, a su vez no es necesario que los estudiantes se reúnan para realizar sus trabajos, basta tan solo que tengan una cuenta de Google y conexión a internet, de tal manera que podrán conectarse en cualquier lugar y trabajar sin ninguna dificultad.Con Google se podrá crear plataformas virtuales para docentes y estudiantes ara trabajar utilizando la tecnología, entregar trabajos establecidos por el maestro y su respectiva calificación, evaluaciones online.

Gracias a la tecnología, cualquier persona puede entrar en el motor de búsqueda, con tan solo introducir unas palabras ya puede obtener información actualizada que necesita.

## **4. ANÁLISIS**

<span id="page-18-0"></span>Luego de un proceso de diagnóstico en la Unidad Educativa García Moreno, se evidencia la falta de conocimientos de Google en docentes y estudiantes, debido a esta problemática no se utiliza con frecuencia el Laboratorio con el que cuenta la institución.

Existen muchas herramientas de Google que son de gran aportación para el ámbito educativo, porque son nuevos materiales de trabajo para la comunidad formativa, así la metodología de enseñanza-aprendizaje varia y es de agrado para el estudiante quien puede interactuar, manipular nuevas herramientas tecnológicas las mismas que ayudarán en el aprendizaje y captarán su atención.

La incorporación de nuevos materiales de apoyo facilita la labor del docente en el aula de clase, estos materiales son una herramienta más para poder trabajar, así como lo es un libro, es decir no se busca reemplazarlos, sino que se busca mejorar para ayudarse con lo nuevo y lo tradicional. Tampoco se busca con la tecnología reemplazar a docentes si no encontrar y aplicar las nuevas metodologías, así indican en su libro del aprendizaje invisible (Gonzalez, 2014) quienes manifiestan que:

Ante la necesidad de seguir explorando integraciones virtuosas entre tecnología y educación, el uso de los dispositivos móviles o de bolsillo se vislumbra como segunda gran oportunidad para esta combinación tecno-educativa. Lo anterior, bajo la lógica de apoyar la educación tradicional a través de estos nuevos dispositivos y nuevas metodologías de enseñanza. La idea es reemplazar lo ya existente, sino sumar.

Como un instrumento más para docentes y estudiantes será el uso de las herramientas de Google, una vez aplicado el tutorial podrán usar estas herramientas en cualquier momento, tanto en la hora clase o fuera de la institución.

La tecnología aporta y ayuda al estudiante a mejorar sus conocimientos, debido a que en cualquier momento el estudiante pueda hacer uso de este material que permita buscar información y así ayudar a la enseñanza y aprendizaje de este.

# <span id="page-19-0"></span>**5. DISEÑO**

#### **5.1.ARQUITECTURA DEL SISTEMA**

<span id="page-19-1"></span>La arquitectura de un sistema software define, de manera abstracta, los componentes que llevan a cabo alguna tarea de computación, sus interfaces y la comunicación entre ellos. Toda arquitectura debe ser implementable en una arquitectura física, que consiste simplemente en determinar qué computadora tendrá asignada cada tarea.

En la siguiente ilustración se define una arquitectura en n-capas, el cual integra una sola capa donde directamente interactúa la interfaz de usuario proporcionada por H5P, el cual directamente provee la infraestructura como alojamiento y gestión de las peticiones. Al registrar un usuario de H5P, este permite consumir los Servicios Web que forman parte de los componentes necesarios para construir el material de estudio interactivo. (Platzi, 2020)

<span id="page-19-2"></span>**Gráfico 1.** Arquitectura del Sistema

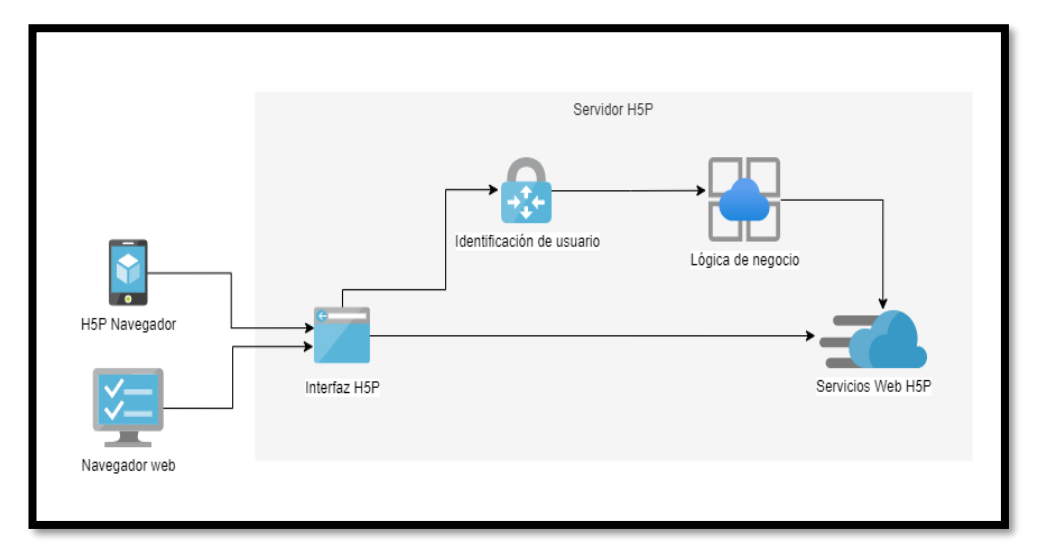

**Elaborador por:** Norma Guevara, Mayra Sànchez.

## <span id="page-20-0"></span>**5.2. DISEÑO DE INTERFAZ DEL USUARIO**

Como paso inicial para establecer una interfaz de usuario, se generó una propuesta de interfaz de usuario, donde se puede analizar qué tan viable y óptimo para el usuario será.

El prototipo de bajo nivel no tiene el diseño visual final o no contiene todas las interacciones. Los prototipos de baja fidelidad pueden ser bocetos en papel o incluso documentos, a continuación, se define el prototipo de la página principal, página de contenido 1 y página de contenido 2.

**Gráfico 2.**Diseño de Interfaz del Usuario

<span id="page-20-1"></span>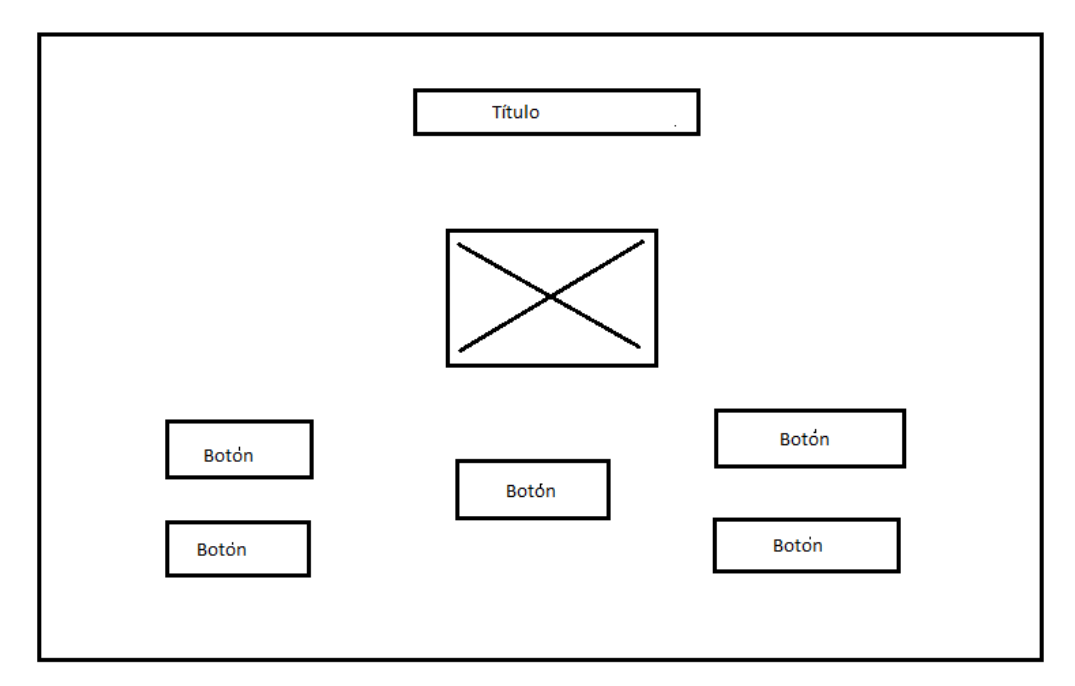

**Elaborador por:** Norma Guevara, Mayra Sànchez.

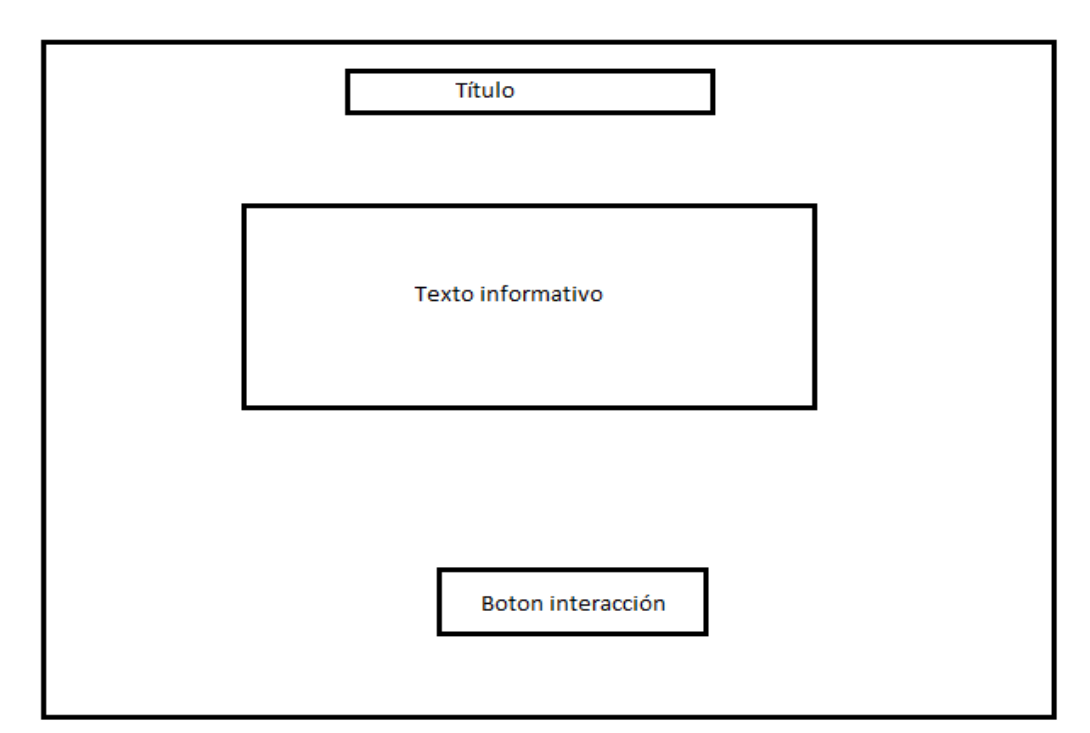

# <span id="page-21-0"></span>**Gráfico 3.** Diseño de Interfaz del Usuario

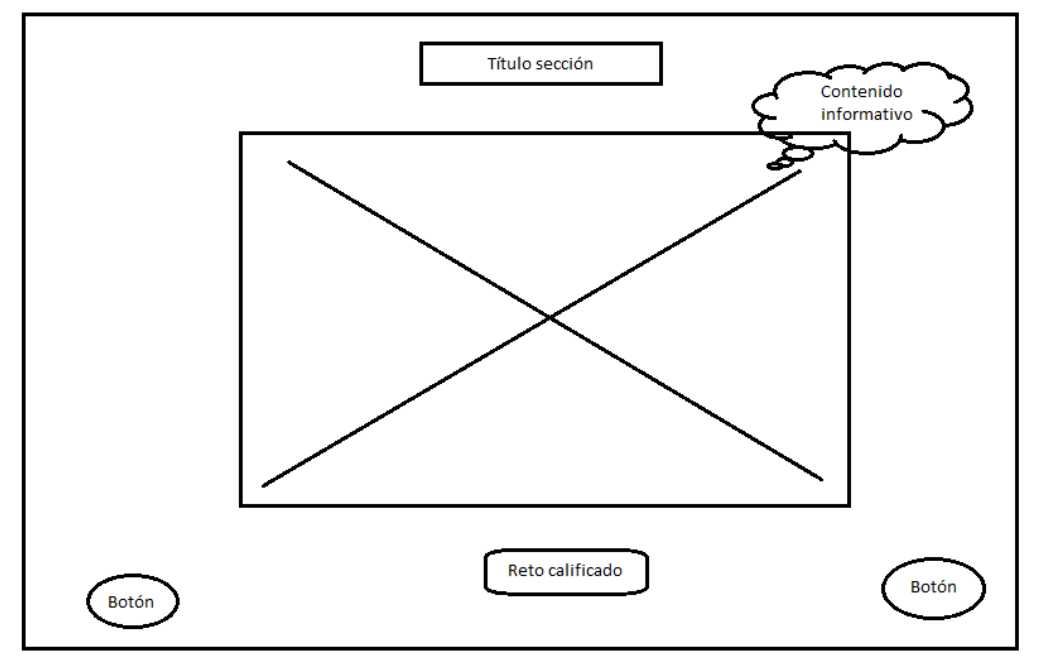

**Elaborador por:** Norma Guevara, Mayra Sànchez.

Para definir el estándar de la interfaz de usuario (IU), se plantea según enfoque más informativo y entretenido, ya que los usuarios finales son niños.

El tipo de letra es único, ya que H5P no permite añadir otro tipo de letra, para títulos se utiliza la fuente Encabezado 2 y para texto de contenido Normal.

Para la selección de colores, se basó en la degradación de colores enfocado en el logotipo de Google, mediante el uso de la herramienta Adobe color de accesibilidad, se extrajo los colores de tema, con la característica de colores intensos, esto se puede visualizar en la ilustración siguiente.

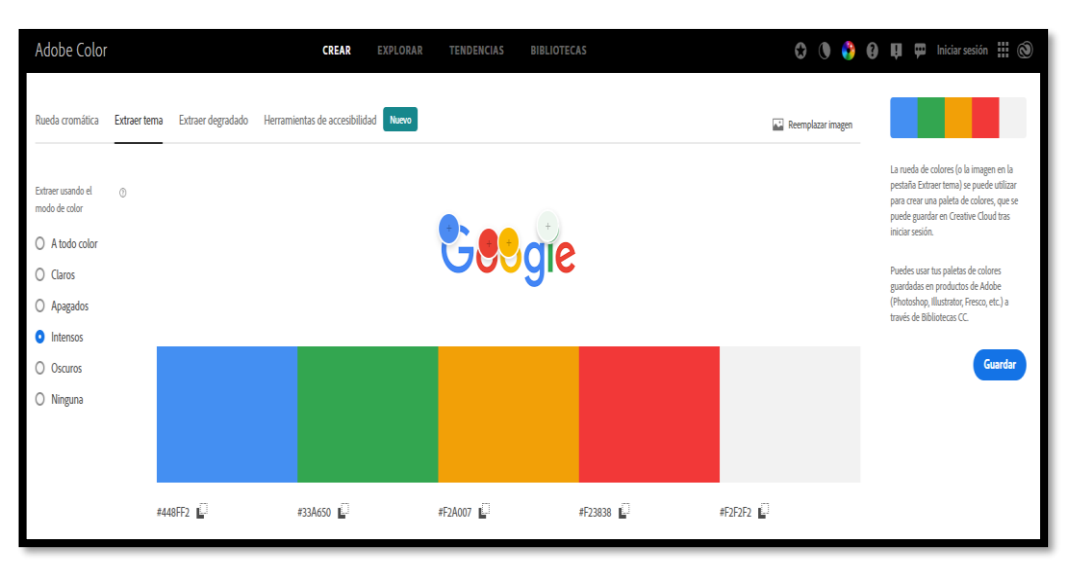

<span id="page-22-0"></span>**Gráfico 4.** Selección de colores

**Elaborador por:** Norma Guevara, Mayra Sànchez.

A coninuación se listan las dimenciónes y demas caracteristicas que cada Interfaz debe integrar en el dieño, esto para no tener variaciones y que mantengan una sola dimención, estos son:

### (PIXELES)

- **Tamaño del texto en títulos**: Encabezado 2.
- **Tamaño para texto en el dialogo y submenús**: Normal.
- **Tamaño del contenedor de títulos**: 450x40.
- **Tamaño del contenedor de texto informativo**: 900x170.
- **Tamaño de imágenes y videos generales**: 620x325.
- **El tamaño de los botones es:** 50x50.

#### <span id="page-23-0"></span>**5.3. DIAGRAMA DE CASOS DE USO**

El diagrama de casos de uso es una forma de diagrama de comportamiento en lenguaje de modelado unificado (UML, del inglés Unified Modelling Language), con la que se representan procesos empresariales, así como sistemas y procesos de programación. Un diagrama de caso de uso puede incluir varios casos de uso y las relaciones entre casos de uso y las personas, los grupos o los sistemas que interactúan para llevar a cabo el caso de uso. (IBM, 2021)

Un caso de uso es un artefacto que define una secuencia de acciones que da lugar a un resultado de valor observable. Los casos de uso proporcionan una estructura para expresar requisitos funcionales en el contexto de procesos empresariales y de sistema.

<span id="page-23-1"></span>**Gráfico 5.**Diagrama de Casos de Uso

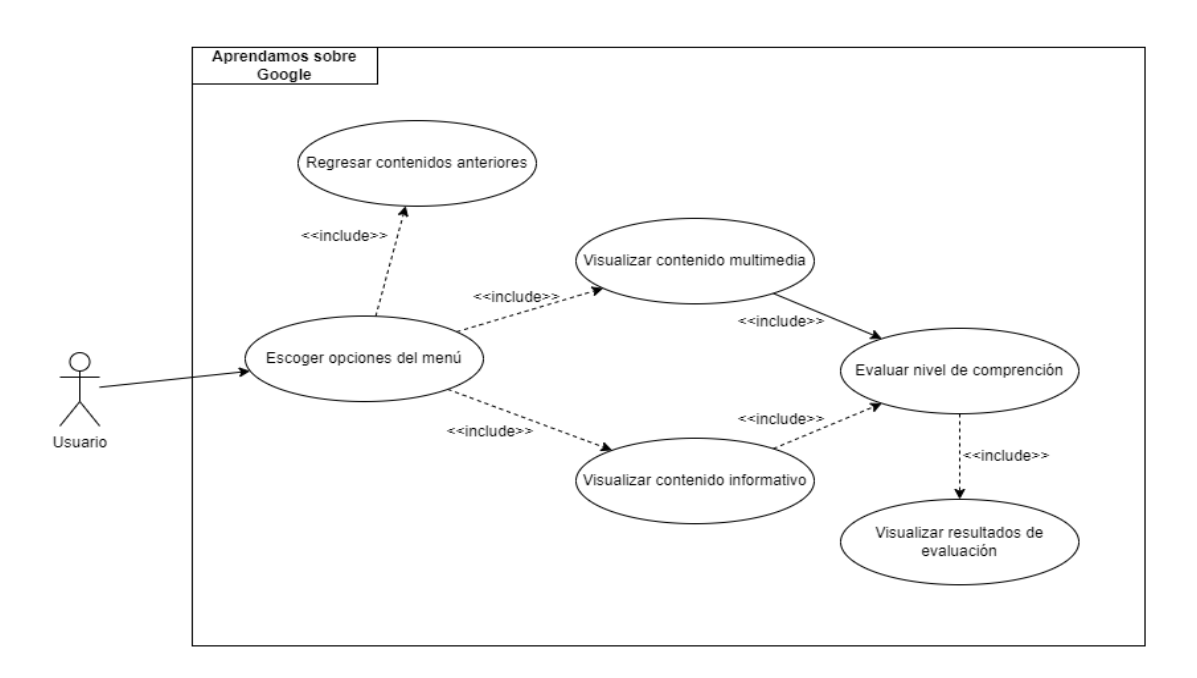

 **Elaborador por:** Norma Guevara, Mayra Sànchez.

## <span id="page-24-0"></span>**6. DESARROLLO**

#### **6.1.-AMBIENTE DE DESARROLLO**

<span id="page-24-1"></span>Como primera instancia se debe ingresar a la página oficial de H5P, y una vez ahí realizar el proceso de registro para que podamos tener acceso a una cuenta propia en dónde se almacenan y modifican los proyectos creados. H5P nos ofrece dos tipos de cuenta, gratuita o de pago; para esta ocasión con la versión gratuita será suficiente.

<span id="page-24-2"></span>**Gráfico 6.** Ambiente de Desarrollo

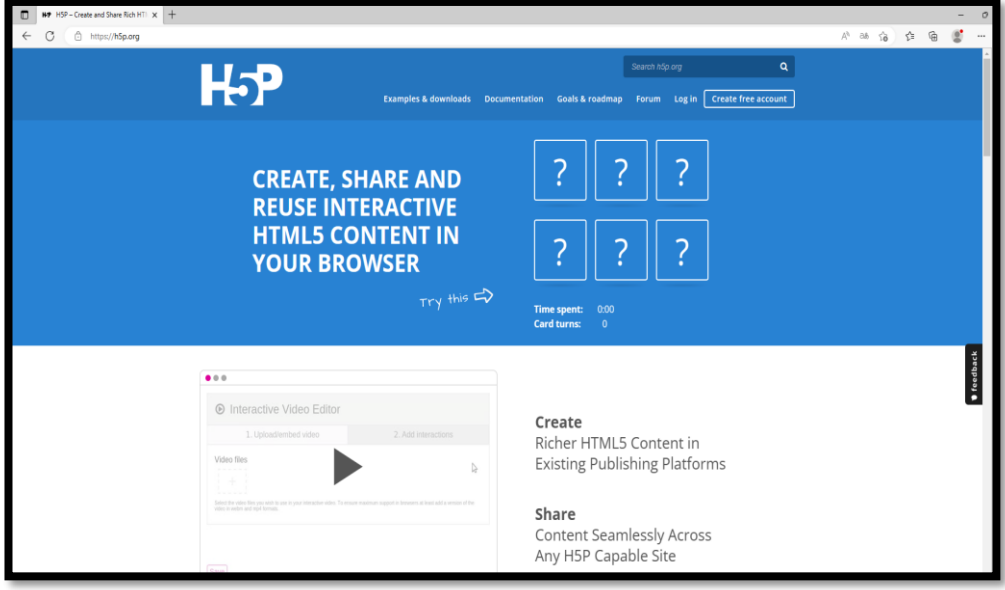

**Elaborador por:** Norma Guevara, Mayra Sànchez

Se elige la opción "Create free account" que redirige a otro apartado del sitio en donde se ingesarn los datos para el registro de un nuevo usuario. Se tiene que utilizar una dirección de correo electrónico que se encuentre activa.

# <span id="page-25-0"></span>**Gráfico 7.** Registro del nuevo usuario

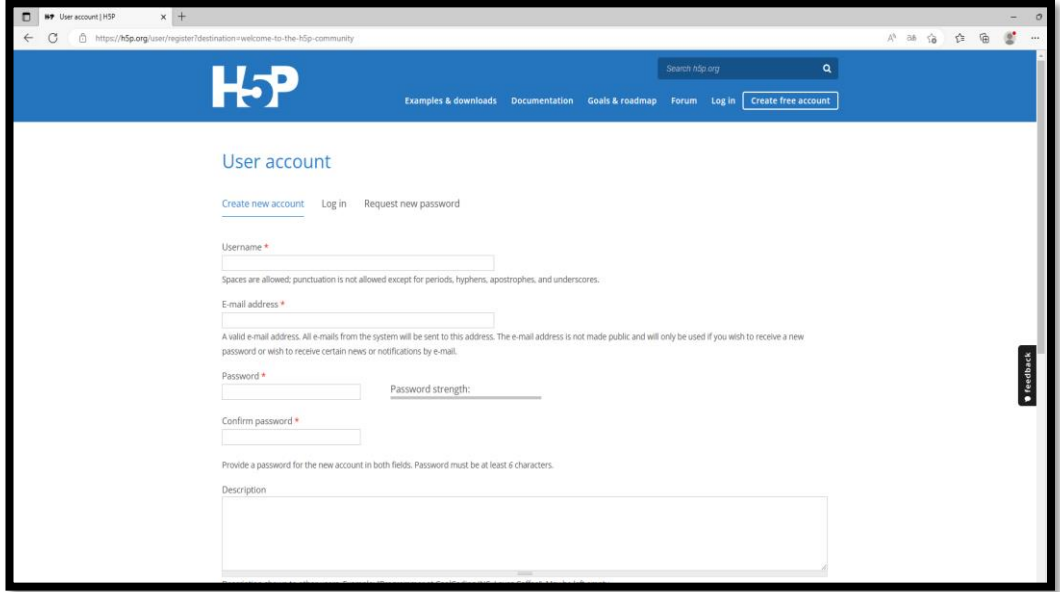

 **Elaborador por:** Norma Guevara, Mayra Sànchez

Una vez que se completa el registro del nuevo usuaio se puede ingresar a este con el correo electrónico y contraseña previamente establecidos. En el menú principal de H5P tse encuentra el botón "Log in" que permite el ingreso.

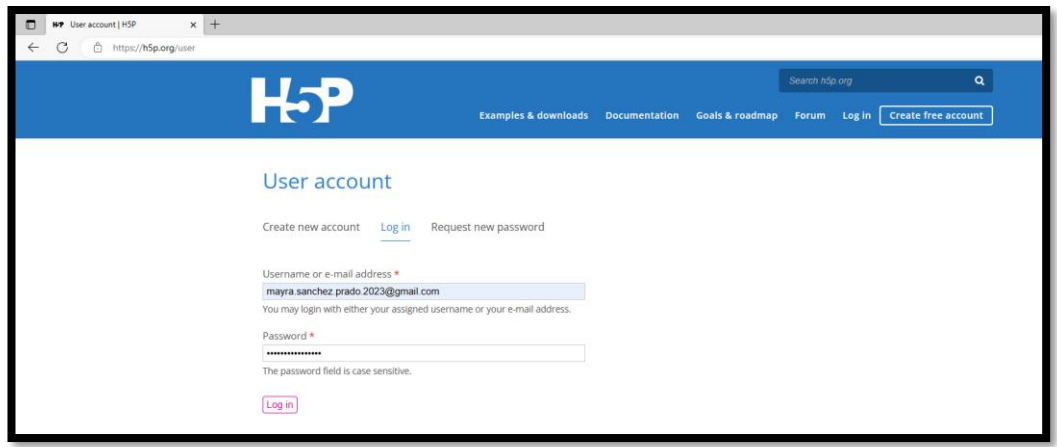

#### **Grafico 3**

 **Elaborador por:** Norma Guevara, Mayra Sànchez

La pantalla principal del usuairo es simple e intuitiva. Cuenta con una vista previa de la foto del usuaario, el tiempo de actividad en la plataforma, comentarios, conteniedos y un apartado para crear y editar proyectos.

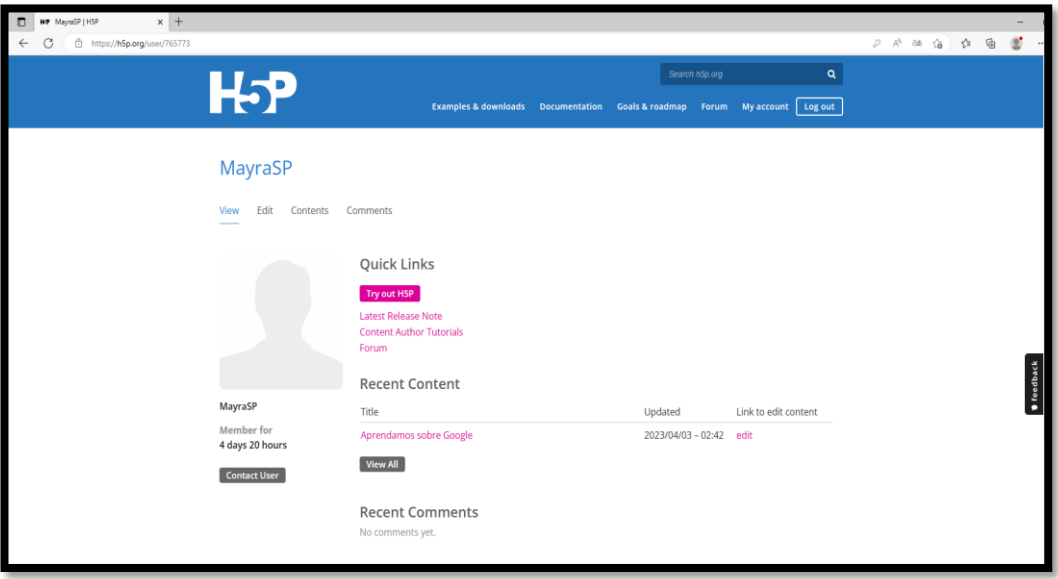

#### **Grafico 4**

 **Elaborador por:** Norma Guevara, Mayra Sànchez

Esto comprendería a la preparación del anbiente de desarrollo. De aquí en adelante comienza el desarrollo del proyecto.

## <span id="page-26-0"></span>**6.2.-DESARROLLO DEL TUTORIAL INTERACTIVO**

Con el ambiente previamente levantado, se debe crear un nuevo proyecto seleccionando el botón "Create new content", que redirige a la página en donde se presentan todos los tipos de contenidos interactivos que H5P permite generar. Para el presente proyecto, la opción "Course Presentation" es la que se adapta a todas las necesidades.

## <span id="page-27-0"></span>**Gráfico 8.** Desarrollo del Tutorial Interactivo

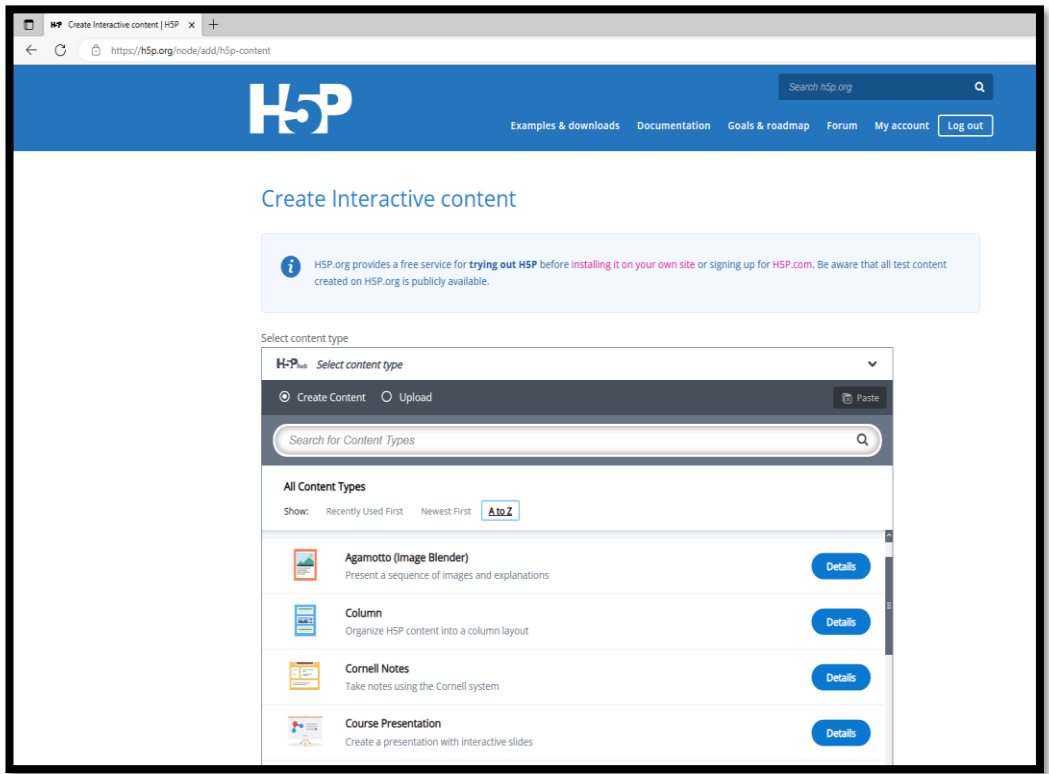

 **Elaborador por:** Norma Guevara, Mayra Sànchez

El contenido que se despliega a continuación es la platilla de la presentación interactiva, esta está en blanco y lista para que se empiece a agregar todos los componentes que confirmarán parte del tutorial interactivo, como se muestra en la siguiente imagen.

<span id="page-28-0"></span>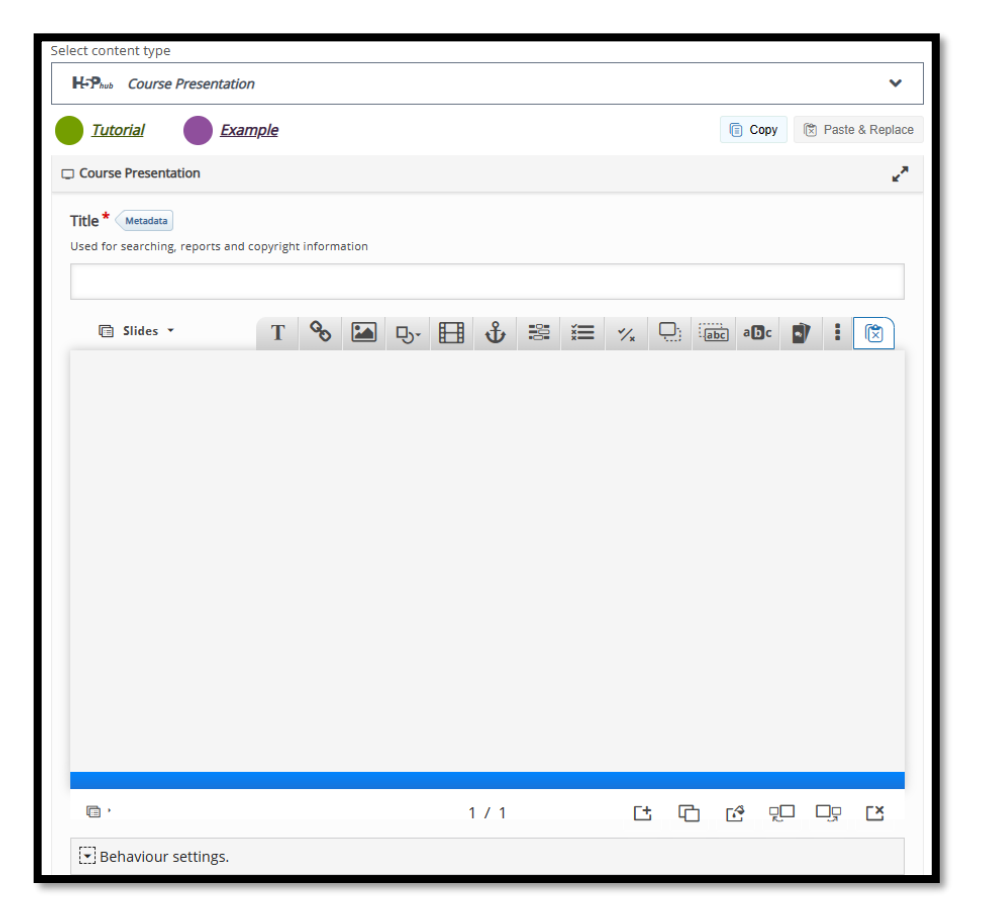

**Gráfico 9.**La platilla de la presentación interactiva

 **Elaborador por:** Norma Guevara, Mayra Sànchez

Entre las configuraciones generales de nuestra presentación, se puede activar el apartado de resúmenes para que el usuario final visualice su actividad durante todo el tutorial. Además, cuenta con opciones "sociales" para asociar distintas rede sociales.

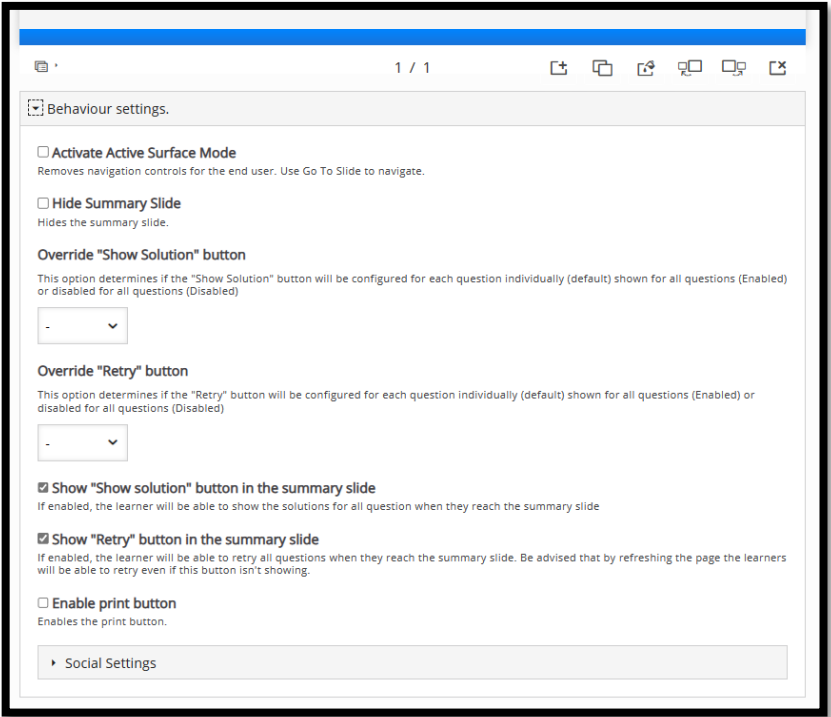

 **Elaborador por:** Norma Guevara, Mayra Sànchez

La presentación interactiva de H5P contienen una gran variedad de componentes dinámicos que permitieron hacer de este proyecto más llamativo, debido a que integra funciones como: preguntas de verdadero o falso, llenar los espacios vacíos con información correcta, tarjetas de diálogo, cuadros de selección múltiple, entre otros. Se los puede apreciar en el menú superior que se encuentra en la presentación.

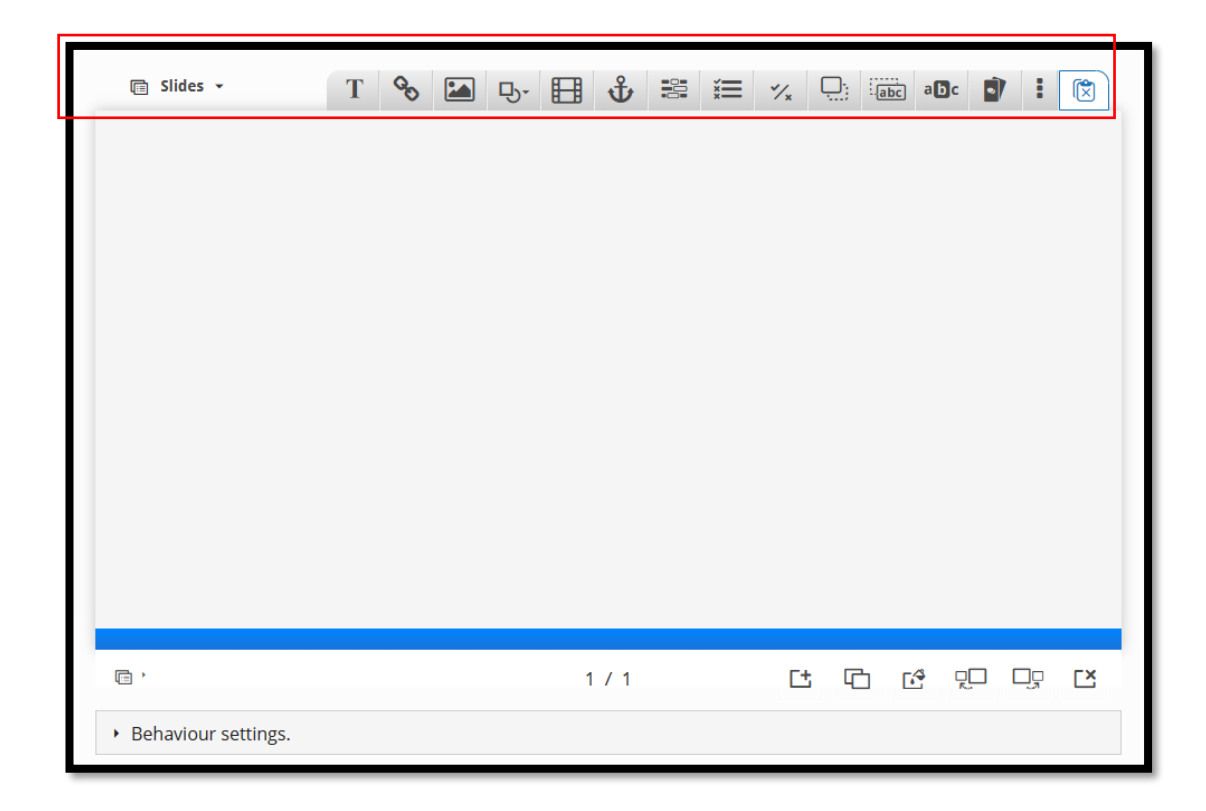

 **Elaborador por:** Norma Guevara, Mayra Sànchez

Uno de los slides (así se llamarán a las diferentes pantallas de la presentación interactiva) más relevantes era el inicial, puesto que este contendría la información general del proyecto y a su vez redirigiría a los demás slides, dependiendo la interacción con el usuario final. Es así como se optó por un diseño minimalista pero llamativo, que abarca el tema principal del proyecto, Google en el ámbito educativo.

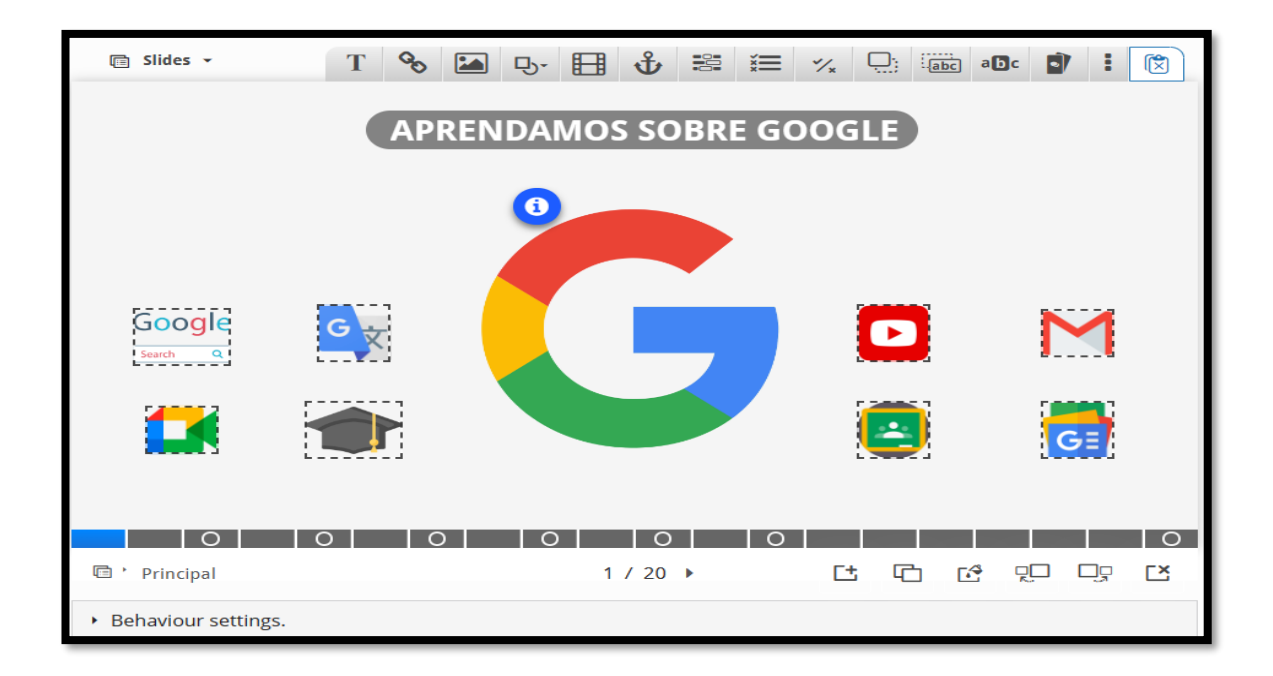

 **Elaborador por:** Norma Guevara, Mayra Sànchez

La configuración de cada uno de los componentes de la presentación depende de su tipo respectivamente. Por ejemplo, los botones de texto informativo contienen una configuración simple, como se muestra a continuación.

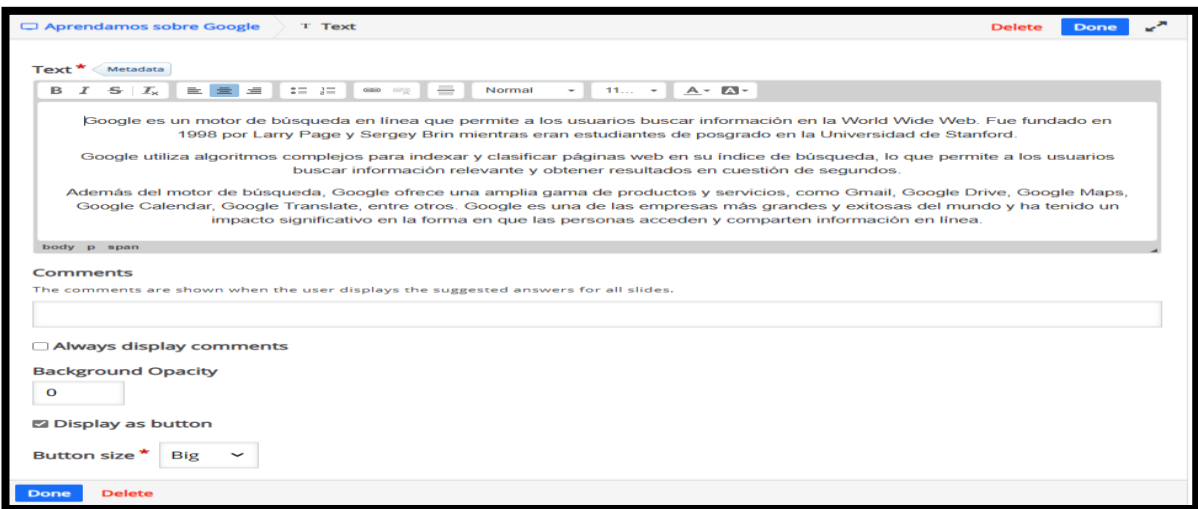

#### **Grafico 10**

 **Elaborador por:** Norma Guevara, Mayra Sànchez

Por otro lado, componente como el de "arrastrar y soltar" cuentan con una configuración más amplía debido a que la complejidad del mismo aumenta para poder visualizarse en la presentación.

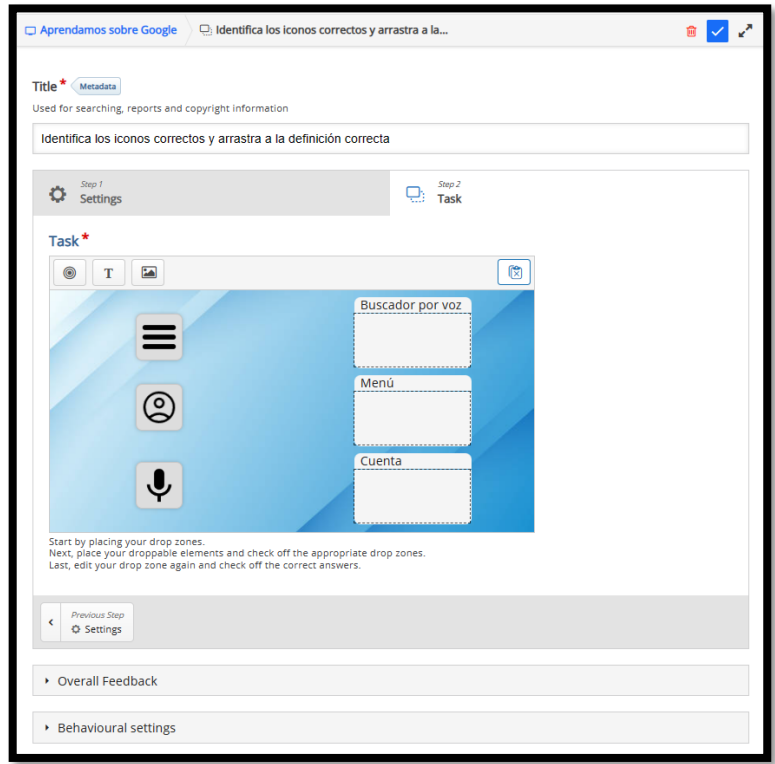

## **Grafico 11**

 **Elaborador por:** Norma Guevara, Mayra Sànchez

La mayoría de slides comparten una similitud en la presentación de información basándose en los estándares propuestos en tópicos anteriores. A su vez, luego de la primera presentación de cada herramienta de Google se despliegan distintos tipos de "practicas" para que el usuario pueda interactuar en ellas, como se muestra a continuación.

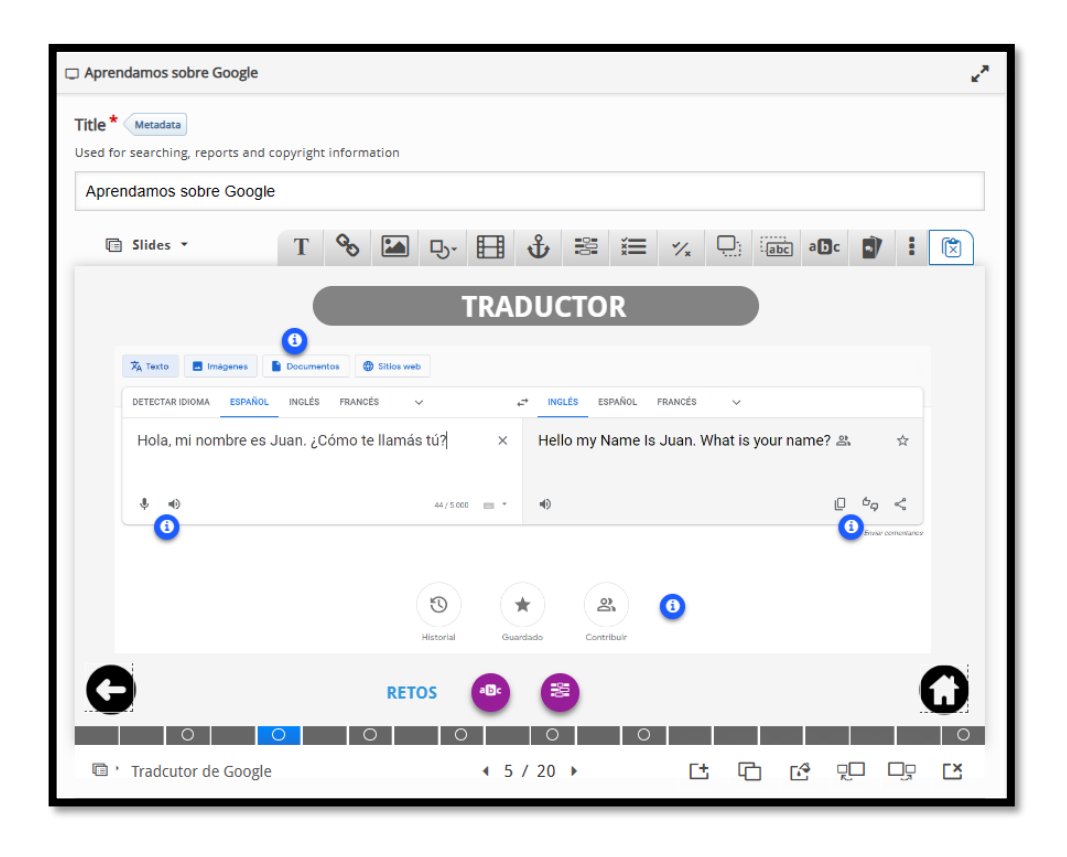

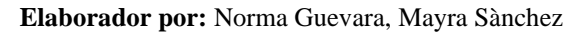

En el mismo contexto de la imagen anterior, podemos visualizar como uno de los retos que se encuentran en la parte inferior debe ser confirmado previamente para luego presentando en forma de botón.

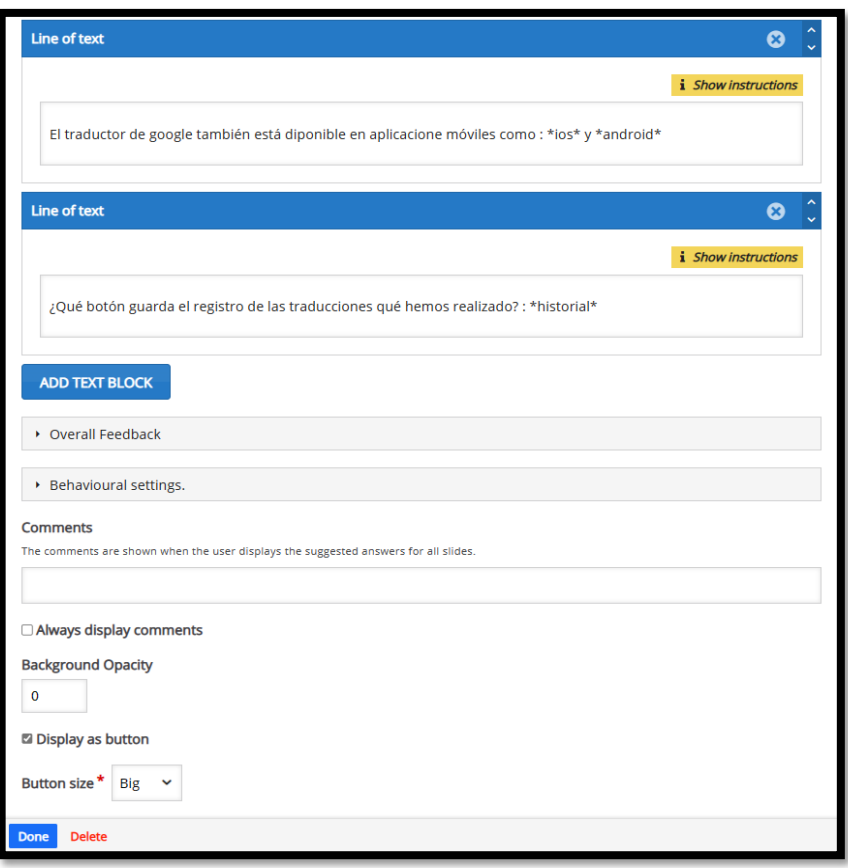

 **Elaborador por:** Norma Guevara, Mayra Sànchez

Una característica notable de H5P es su capacidad de integrar videos, ya sea por medios locales o con una URL, que este caso fue la mejor opción. La configuración se basa en colocar el enlace del vídeo, configurar las opciones de visuales y las opciones de repetición. Este componente se utilizó en diversos slides del tutorial.

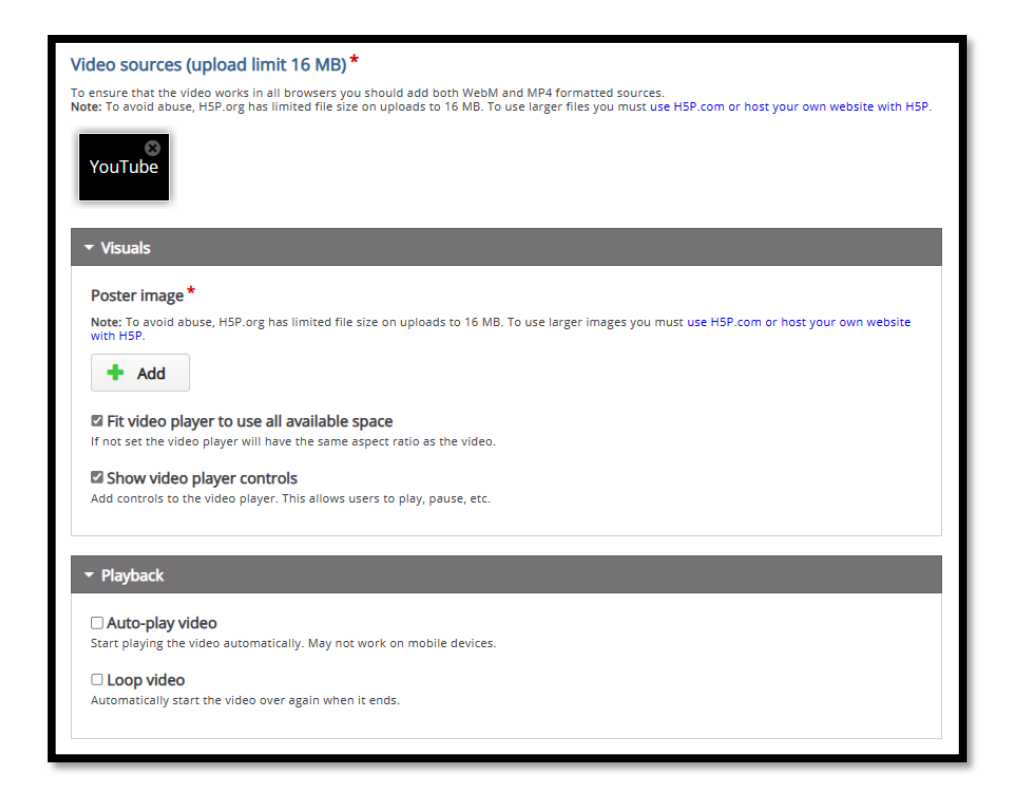

 **Elaborador por:** Norma Guevara, Mayra Sànchez

La forma que utiliza H5P para guardar su contenido y compartirlo para su uso final, es por medio de una URL personalizada. Es decir, el proyecto que se desarrolló se encuentra guardado dentro de la cuenta registrada al inicio. Este proyecto se identifica por una dirección web única que cualquier persona que lo tenga puede acceder a este, pero solo en modo de visualización e interacción, más no de edición o configuración. Es así como una persona que tenga el enlace del proyecto, lo podrá abrir en cualquier lugar que se encuentra, haciendo uso únicamente de un dispositivo con conexión a internet.

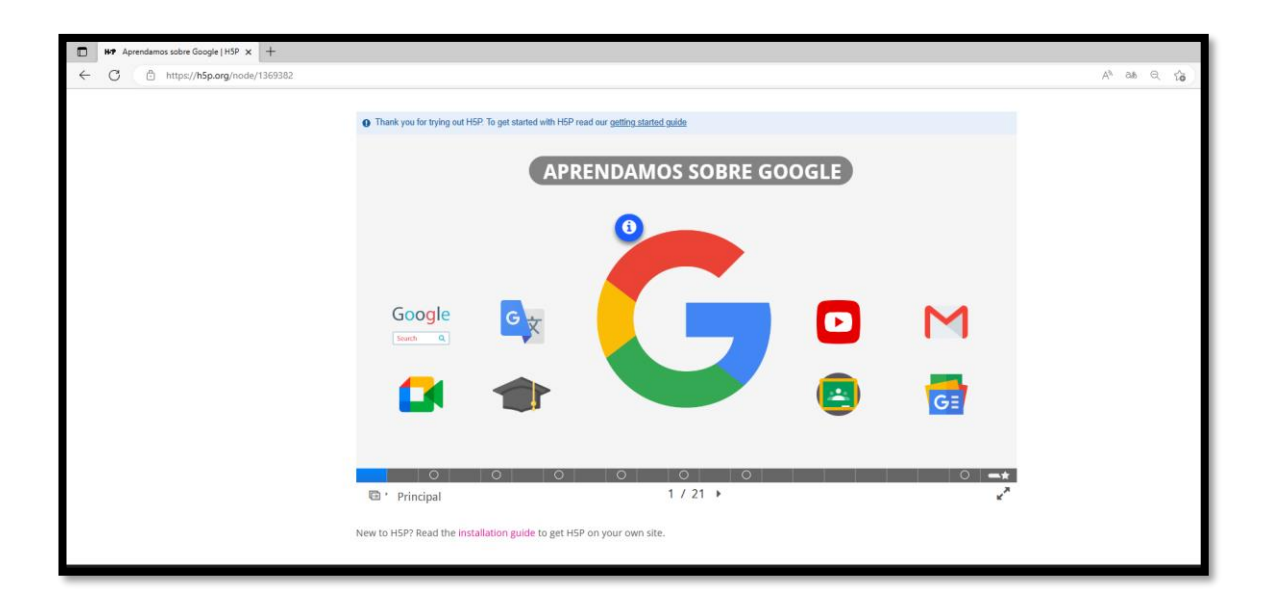

 **Elaborador por:** Norma Guevara, Mayra Sànchez

Cuando se requiera agregar nuevas modificaciones al proyecto, hay que ingresar con nuestras credenciales a la página de H5P y en la pantalla principal se apreciará un resumen de nuestros proyectos activos. Aquí podremos darle clic a "editar" y seguir trabajando.

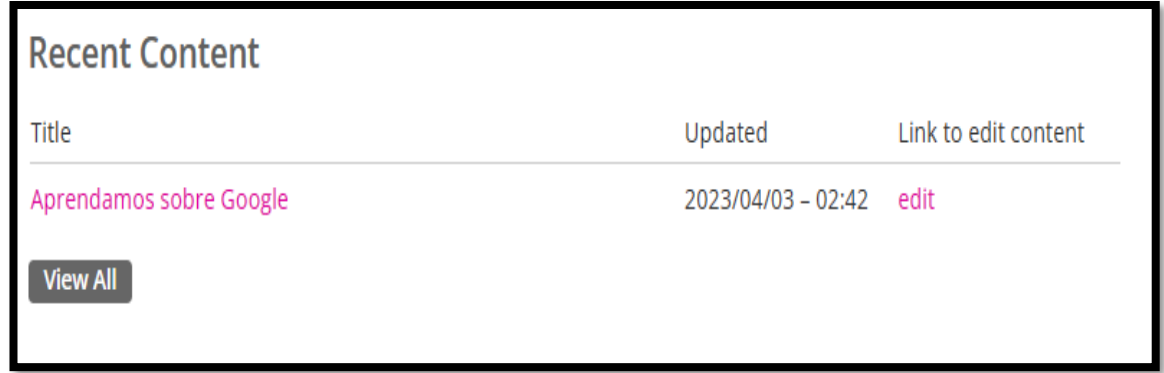

**Grafico 16 Elaborador por:** Norma Guevara, Mayra Sànchez

#### <span id="page-37-0"></span>**7. PRUEBA PILOTO**

Entrevista dirigida al directivo de la Unidad Educativa "Gracia Moreno", ubicada en la Parroquia de San Pablo de Atenas. El director afirma que conoce las herramientas de Google, pero no en su totalidad. También indico que es importante el uso de estos instrumentos, los cuales son de gran ayuda para los docentes y estudiantes. Además, infiere que, si el desconoce de algún tema en particular, Google le ayuda a buscar información que despeja cualquier duda que se pueda tener.

Además, menciona que Google drive y YouTube son unas de las herramientas que más se utiliza puesto que en drive pueden guardar información y puede editarlas o revisarlas en cualquier momento, en cambio YouTube le ayuda a resolver y aprender cosas de interés educativos puesto que existen tutoriales interactivos que son de interés en esta aplicación.

Con respecto a capacitar a docentes y estudiantes, está de acuerdo ya que es necesario que docentes conozcan y hagan uso de las nuevas herramientas tecnológicas que se presentan a diario una que es de gran ayuda, los docentes no se quedaran con lo tradicional si no que estarán inmersos en la actualización de las tecnologías. Tanto así que las clases se vuelven dinámicas y también las tecnologías generan interés en los estudiantes.

Los estudiantes exigen que las clases sean más interactivas con la tecnología , requieren de docentes preparados en el campo de la tecnología educativa pero que sepan enfocar esos conocimientos al diseño de estrategias de aprendizaje como los tutoriales interactivos que bien orientadas y diseñadas ofrecen grandes beneficios en el proceso educativo.

#### <span id="page-38-0"></span>**8. EVALUACION Y MEJORAMIENTO**

#### <span id="page-38-1"></span>**8.1.MEJORAMIENTO**

El tutorial interactivo sobre el uso educativo de Google integra varios conceptos que permitirán a sus usuarios finales conocer de manera general las herramientas educativas más utilizadas de Google antes de integrarse directamente a estas. Por tal motivo el uso de sencillas pruebas, componentes de autocompletado fueron importantes. Pero, a corto plazo podrían integrarse nuevas características, como minijuegos que llamen aún más la intención de los usuarios.

Por otra parte, para versione siguientes se recomendaría agregar nuevos conceptos en cuanto a las herramientas educativas de Google, como por ejemplo Google Earth o Google Drive. Lo cual daría paso a nuevos componentes interactivos, tests y videos para hacer del tutorial un ambiente aún más extenso.

Incluso, se podrían agregar nuevos enlaces que redirijan al usuario a la herramienta real de Google. Así, una vez repasado el tutorial podrían directamente ir a la URL de Google y comenzar con su uso real.

#### **8.2.EVALUACIÓN**

<span id="page-38-2"></span>El tutorial interactivo surge como una herramienta poderosa de apoyo a la educación permitiendo al docente del diseño de sus tareas de manera diferente. Este tutorial interactivo requiere de una planeación para su incorporación en la educación ya que su éxito no solo depende de que el material esté atractivo, si no de que los objetivos para los que se diseñó se trabajen de manera correcta.

Las estrategias de aprendizaje deben estar conformadas por la parte informativa, planear la actuación del alumno, monitorear la ejecución y por último evaluar los resultados obtenidos para que esta funcione como se espera.

Como menciona la lectura "El uso del tutorial interactivo para la elaboración de estrategias de aprendizaje" el docente hoy más que nunca es facilitador del

aprendizaje y siempre debe preparar oportunidades de aprendizaje para sus alumnos, es fundamental que estimule el deseo de aprender de estos.

Algunas alternativas que ofrece el uso tutorial interactivo para el diseño de las tareas docentes son: animaciones, palabras destacadas en un texto, muestra de imágenes, palabras o símbolos, hipertexto, sistemas de autocontrol del aprendizaje, y de las más recientes el tutorial interactivo, entre otros.

Las tareas para desarrollar para la creación de materiales del uso del tutorial interactivo abarcan los siguientes aspectos:

- Organización de contenidos.
- Análisis de las formas de presentar la información.
- Lecciones especiales considerando las habilidades tecnológicas de los alumnos.
- Gráficos para representar situaciones.

#### **9. CONCLUSIONES**

<span id="page-40-0"></span>• Se concluye que los docentes y estudiantes no utilizaban adecuadamente Google y sus herramientas pero con la implementacio de los tutoriales, en su mayoria lo utilizan ya no unicamente como un buscador de informaciónsi no como una herramienta interactiva.

• Estas herramientas no solo las utilizaran el docente del área de computación si no todos los docentes que lo necesiten gracias a que google cuenta con herramientas que son de gran ayuda para toda las asignaturas de la malla curricular.

Los tutoriales sobre Google y sus herramientas pueden convertirse en una estrategia de aprendizaje, entendida como el conjunto de operaciones, pasos, planes, rutinas que usan los estudiantes para facilitar la obtención, almacenamiento, recuperación y uso de información al aprender.

• El cuerpo docente esta consiente que le hace falta una capacitación he implementacion en el área tecnologica para poder utilizar adecuadamente estos materiales y recursos didacticos en sus salones de clase, por lo que lo toman con gran acogida el proyecto, sabiendo que sera de mucha utilidad y beneficio para si mismos a para sus estudiantes ya que facilitara en gran manera la realizacion de actividades academicas.

#### **BIBLIOGRAFÍA**

- <span id="page-41-0"></span>Arias, F. (2006). *Introducción a la metología científica.* Caracas: Episteme. Obtenido de https://abacoenred.com/wp-content/uploads/2019/02/Elproyecto-de-investigaci%C3%B3n-F.G.-Arias-2012-pdf-1.pdf
- Battro, A. (junio de 2016). Propuesta Educativa N°45. (G. Tiramonti, Entrevistador) Obtenido de http://www.scielo.org.ar/pdf/pe/n45/n45a07.pdf
- Cobo, C. (2011). Aprendizaje invisible. *Hacia una nueva ecología de la educación.*, 28 -31. Obtenido de https://repositorio.upse.edu.ec/xmlui/bitstream/handle/46000/4218/UPSE-TIE-2017-0002.pdf?sequence=1&isAllowed=y
- Estrella , R. (2014). *La investigación cuantitavita, la investigacion cualitativa y el investigador.* Face-Uc. Obtenido de http://www.arje.bc.uc.edu.ve/arj15/art15.pdf
- Gonzalez, C. (2014). *Estrategías didácticas para la integración de las TIC.* Madrid: UNED, 257. Obtenido de https://recyt.fecyt.es/index.php/BORDON/article/view/31856
- Guzman, S. (2006). *Tipos más usuales de investigación*. Obtenido de https://www.uaeh.edu.mx/docencia/P\_Presentaciones/prepa3/tipos\_investi gacion.pdf
- *IBM*. (09 de 03 de 2021). Obtenido de https://www.ibm.com/docs/es/elm/6.0.3?topic=requirements-defining-usecases
- Iscarra, S. (2014). *Manual de Investigación Cualitativa.* México: Fontamara. Obtenido de https://riuat.uat.edu.mx/handle/123456789/1523
- *Platzi*. (05 de 10 de 2020). Obtenido de https://platzi.com/blog/que-esarquitectura-de-software/
- Rodríguez, M. (19 de agosto de 2013). *La investigación bibliográfica y documental*. Obtenido de

https://guiadetesis.wordpress.com/2013/08/19/acerca-de-la-investigacionbibliografica-y-documental/

- Rojas , R. (2011). Diseño de técnicas de investigacion, una propuesta de definiciones y procedimientos en la investigación científica. *Tiempo de Educar*, 12-24. Obtenido de https://www.redalyc.org/comocitar.oa?id=31121089006
- Tejedor, F. J. (2012). *Su desarrollo en la Tecnología Educativa.* Universidad de Salamanca. Obtenido de https://dialnet.unirioja.es/servlet/articulo?codigo=2877680

Velasco, E. (2007).

*https://www.editdiazdesantos.com/wwwdat/pdf/9788479788223.pdf*. Obtenido de https://www.editdiazdesantos.com/wwwdat/pdf/9788479788223.pdf

## <span id="page-43-0"></span>**ANEXOS**

**Anexo 1.** Anteproyecto

#### **Nombre del proyecto**

"TUTORIALES INTERACTIVOS PARA FOMENTAR EL USO EDUCATIVO DE GOOGLE EN ESTUDIANTES DE 6TO GRADO EGB DE LA UNIDAD EDUCATIVA GARCÍA MORENO DE LA PARROQUIA SAN PABLO DE ATENAS, PERIODO LECTIVO 2022-2023**"**.

#### **Localización geográfica**

Parroquia San Pablo de Atenas calles García moreno y Eloy Alfaro, se

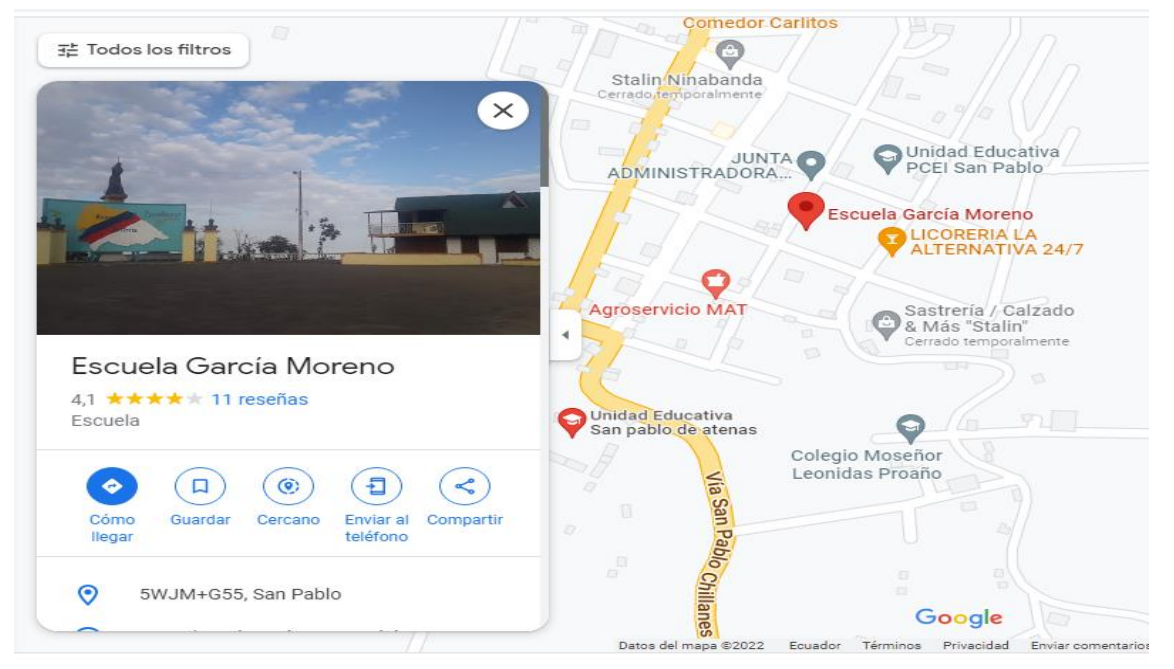

**Ilustración 1.** Ubicación Geográfica de la "U.E García Moreno"

## **Fuente:** Google Maps

**Elaborador por:** Norma Guevara, Mayra Sànchez

#### **Análisis de la situación actual (diagnóstico)**

Luego de un proceso de diagnóstico en la Unidad Educativa García Moreno, se evidencia la falta de conocimientos de Google educativo en docentes y estudiantes, debido a esta problemática no se utiliza con frecuencia el centro de cómputo con el que cuenta la institución.

Las herramientas de Google son de gran aportación para el ámbito educativo, porque son nuevos materiales de trabajo para la comunidad educativa, así la metodología de enseñanza ----aprendizaje varia y es de agrado para el estudiante quien puede interactuar o manipular nuevas herramientas y más aún que sean tecnológicas ayudara en el aprendizaje y captara su atención.

La incorporación de nuevos materiales de apoyo es facilitar la labor del docente en el aula de clase, estos materiales son una herramienta más para poder trabajar, así como lo es un libro, es decir no se busca reemplazarlos, sino que se busca mejorar para ayudarse con lo nuevo y lo tradicional. Tampoco se busca con la tecnología reemplazar a docentes si no encontrar y aplicar las nuevas metodologías, así indican en su libro del aprendizaje invisible (Cobo & Moravec, 2011) quienes manifiestan que:

Ante la necesidad de exigir explorando integraciones virtuosas entre tecnología y educación, el uso de los dispositivos móviles o de bolsillo se vislumbra como segunda gran oportunidad para esta combinación tecno educativa. Lo anterior, bajo la lógica de apoyar la educación tradicional a través de estos nuevos dispositivos y nuevas metodologías de enseñanza. La idea es reemplazar lo ya existente, sino sumar, (p, 28)

Como un instrumento más para docentes y estudiantes será el uso de las herramientas de Google, una vez aplicado el video tutorial podrán usar estas herramientas en cualquier momento, tanto en la hora clase o fuera de la institución. Google y sus herramientas se las pueden utilizar en cualquier lugar y con solo contar

con una herramienta tecnológica la misma que cuente con internet para poder navegar.

La tecnología aporta y ayuda al estudiante a mejorar sus conocimientos, debido a que en cualquier momento el estudiante pueda hacer uso de este material, que puede ser celular, una computadora o cualquier artículo que sea tecnológico y tenga acceso a internet y permita buscar información. Además, la comprensión del nuevo conocimiento será dinámica y competitiva en ciertos casos para el estudiante, dependiendo de la forma en que el docente pueda hacer el uso de la tecnología.

Hoy en día la sociedad de la información forma parte importante en el proceso de la educación, claramente indica que las personas deben estar en constante capacitación.

La sociedad de la información supone la necesidad de formación permanente y la priorización del objetivo "aprender a prender". Reclama una educación que permita la formación a lo largo de la vida, esto es, la educación deberá asentar las bases en conocimientos y destrezas que permitan pasar de la sociedad de la información a la sociedad del conociendo y la sociedad de la inteligencia (Tejedor, 2012. P. 13).

**Análisis:** Respecto a la encuesta realizada acerca si a los estudiantes les gustaría ver un video tutorial que le enseñe a utilizar las herramientas de Google, el 89% respondió que sí, el 7% que no y el 4% restante a veces.

**Interpretación:** Si queremos que la educación en nuestros estudiantes surja de manera positiva debemos ver tutoriales productivos para de esta manera poner enseñara nuestros estudiantes y más que todo prepararlos para un futuro tan cambiante en lo referente a la tecnología.

#### **Interpretación general de la encuesta de los estudiantes**

De acuerdo a la encuesta realizada a los estudiantes de 6to año de EGB de la Unidad Educativa "García Moreno", ubicada en la Parroquia de San Pablo de Atenas, se puede inferir que el profesor no enseña a sus estudiantes a utilizar Google, sin embargo, los estudiantes utilizan Google, pero solo para buscar información, también manifestaron que no conocen ningún recurso tutorial que le enseñe a utilizar Google educativo, pero si están de acuerdo en conocer un tutorial interactivo que le enseñen a utilizarlo correctamente.

Los docentes en su mayoría no conocen y mucho menos utilizan las herramientas que Google ofrece para la educación, así también los estudiantes no utilizan y no conocen las herramientas, sin embargo, si están interesados en aprender a utilizarlos y poder trabajar con su profesor en clases con estos materiales tecnológicos. Se concluye que los estudiantes están de acuerdo en conocer y ver un tutorial interactivo para fomentar el uso educativo de las herramientas de Google, para que las clases sean más interactivas y dinámicas.

#### Antecedentes

En el mundo entero ya se evidencia el interés en incluir herramientas tecnológicas para mejorar la educación, uno de esos países es Uruguay donde el gobierno busca acortar el déficit que existen en su país junto al plan ceibal, los cuales buscan ampliar el conocimiento y uso de la tecnología en la educación, mejorando así la enseñanza-aprendizaje de la comunidad educativa. (Battro, 2016) en una entrevista hace mención a que:

El Plan Ceibal es un ejemplo de implementación de las TIC en educación, seguramente es uno de los más avanzados en el mundo. Es el resultado de la decisión del gobierno uruguayo para disminuir la brecha digital provocada por las diferencias socioeconómicas de la población estudiantil.

En Ecuador también se evidencia el cambio y las necesidades de aumentar el interés de la inclusión de la tecnología, cabe mencionar que un recurso tutorial ayudara a mejorar el nivel de enseñanza-aprendizaje de los estudiantes, así se señala en los repositorios digitales encontrados en la Universidad Estatal Península de Santa Elena (UPSE). (Demera, 2015) quien hace referencia a que: "Estas herramientas como los tutoriales interactivos facilitan el proceso de enseñanzaaprendizaje en los educandos ya que muestran paso a paso los procedimientos a

seguir para mejorar su nivel de aprendizaje y erradicar el analfabetismo técnico en los estudiantes" (p, 1).

Las páginas web que tengan un fin educativo pueden ser utilizadas por el maestro y estudiante las mismas y a su vez que contribuya al conocimiento y aprendizaje didáctico del estudiantado.

Poro con la llegada del internet es posible romper con estas barreras económicas y tener acceso a cualquier información del mundo de manera gratuita. Es por eso que Google viene trabajando con varias universidades y entidades educativas de Latinoamérica para que la enseñanza deje de ser un obstáculo y se convierta en una oportunidad para descubrir una constelación de conocimientos que podamos abordar de forma colaborativa. (Borrero, 2014)

Los materiales con fines pedagógicos suelen ser de gran utilidad para estudiantes dentro o fuera de clases así lo establece Cacheiro en su libro Educación y Tecnología: Estrategias didácticas para la integración de las TIC:

El cambio pedagógico podemos considerarlo como el más importante a nivel educativo, puesto que engloba todos los elementos que se articulan en el proceso organizativo y didáctico de un centro, los cuales marcaban las pautas de actuación de todos los miembros de la comunidad educativa que en el participen. (Cacheiro, 2014, p. 8)

Con la ayuda de los materiales tecnológicos se puede organizar o realizar formularios, con Google se puede elaborar formularios a su vez editarlos en línea. Con la tecnología se evita cargar documentos y más documentos en mano o en carpetas que muchas veces se extravían, con Google y su aplicación se guardan automáticamente en la nube para guardar información que se obtiene al crear una cuenta en Gmail que es una de las tantas herramientas de Google.

La inclusión de los procesos tecnológicos ha logrado cambios en torno a lo que respecta a la apreciación de saberes, tales como; evaluación automática, la cual consta de una base de datos que pueden llegar a dar una respuesta al instante. Tareas o ensayos los cuales pueden ser elaborados desde casa y con la facilidad de contar con internet el cual les permite enviar en cualquier momento. Y no podemos dejar de lado la contribución y asistencia que se destaca a la hora ilustrar algún trabajo o presentación de trabajos (Barbera, 2016).

Integrar al proceso educativo materiales tecnológicos como una computadora en el cual se pueda trabajar con herramientas de Google resulta ser de gran beneficio para los estudiantes y maestros, puesto que así incentiva a sus estudiantes porque es un material nuevo y dinámico que aporta en mucho en el proceso de aprendizaje.

#### **Justificación**

Esta investigación es realmente necesaria para la educación estudiantil ya que se dará a conocer el uso adecuado de etas herramientas, que hoy en día son muy necesarias aplicarlas en nuestro medio, pero ¿cómo aplicarlos si no conocemos el modo de uso? Es por eso que a través de esta investigación se conocerá cuáles son las ventajas que maneja Google en el nivel educativo y cuáles serán de mucha utilidad para mejorar la educación.

El uso de Google resulta ser muy **importante** ya que no tan solo podemos buscar información, sino que también a través de este podemos publicar archivos, videos, crear evaluaciones, páginas web de manera muy sencilla sin necesidad de ser un programador o un experto en tecnología avanzada. El guía de la clase podrá subir archivos en su página web o en su cuenta de Google, para que los estudiantes descarguen y realicen las tareas, o a su vez para que les sirva de ayuda en algún ejercicio planteado.

Esto nos servirá de mucha **utilidad** ya que hoy en día la tecnología está inmersa en la educación, tanto así que el uso del internet resulta de gran ayuda para los estudiantes en el momento de realizar sus tareas o investigaciones, pero Google no tan solo es un buscador, también tiene herramientas que nos va a servir para interactuar tanto navegando desde su casa o en el aula de clases, ya que cuenta con una gama de instrumentos tanto para el docente como el estudiante que resultan de mucha ayuda a la hora de educarnos.

Google ofrece estas herramientas para interactuar con las demás personas lo que respecta en el ámbito educativo y es por eso que resulta ser de mucho interés tanto para el estudiante como para el docente ya que la clase será de una manera dinámica e influirá de manera positiva para el estudiantado, as u vez esto se tornara en una motivación para el estudiante ya que al ambiente de clase será propicio para que ellos interactuaran aprendiendo.

La educación no solo se da en una aula o salón de clases, también se puede realizar a través del internet y porque no hacerlo utilizando todos los beneficios que nos brindan las herramientas de Google, el ambiente de clase se tornara apropiado y satisfactorio para el estudiante y docente en el momento reutilizarlo, podrán ubicar lugares, buscar mapas satelitales, en si un sinnúmero de cosas que se pueden llevar a cabo conociendo el uso adecuado de estas herramientas.

El recurso tutorial resulta **novedoso** puesto que en la institución no se ha aplicado dicho medio y los docentes no usan herramientas que Google ofrece para la educación. Además, este tutorial contará con todos los pasos necesarios para guiar al estudiantado de manera accesible, con el fin de fomentar el uso adecuado de Google y que esto pase a ser una herramienta indiscutible en el ámbito educativo.

El tema de investigación resulta ser **factible** ya que la institución educativa brinda todo el apoyo necesario que se necesita a la hora de dar a conocer el tutorial interactivo, así mismo a los estudiantes, los docentes están dispuestos a colaborar cuando sea necesario para llevar a cabo la resolución del tema de investigación, con la finalidad que todos conozcan la importancia que tiene y maneja Google. Además, los docentes de la institución están dispuestos a conocer el manejo y uso de las herramientas de Google para poder aplicarlo a la hora de impartir sus conocimientos como material de apoyo. Puesto que la institución cuenta con un laboratorio equipado donde se puede hacer uso del recurso, y por qué no a través del hogar de cada uno.

Los principales **beneficiarios** serán la institución educativa, es decir los docentes y estudiantes de la Unidad Educativa García Moreno, que son parte principal y primordial para sacar adelante la educación. Además, son beneficiarios

los niños que están inmersos con la tecnología y que en un futuro podrán ayudar a su parroquia de una manera adecuada y convincente.

#### Beneficiarios

#### <span id="page-50-0"></span>**Tabla 1.** Población

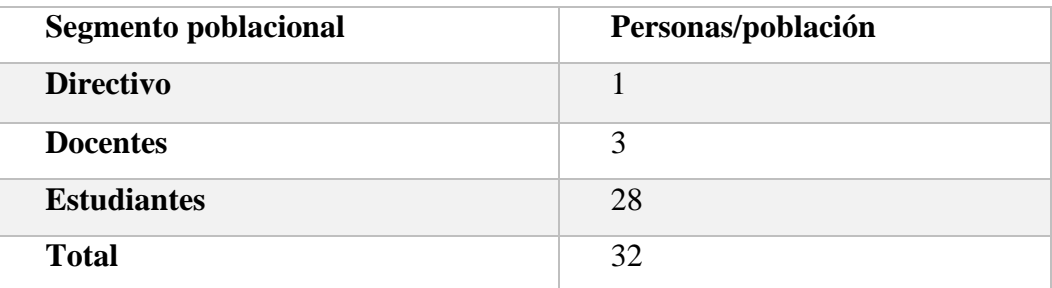

**Fuente:** Unidad Educativa Garcia Moreno. **Elaborador por:** Norma Guevara, Mayra Sànchez

#### **Objetivos**

#### **General.**

• Implementar un recurso tutorial acerca de las herramientas de Google en los estudiantes de sexto año de EGB de la Unidad Educativa García Moreno, para mejorar el rendimiento académico utilizando la tecnología.

Específicos.

• Diagnosticar el uso de Google como una herramienta educativa y de búsqueda en los estudiantes de sexto año de EGB.

• Establecer las estrategias teóricas y metodológicas para el desarrollo de la investigación.

• Diseñar un recurso tutorial educativo que permita el uso adecuado de las herramientas de Google en los estudiantes de 6to año de EGB.

#### Metas

Incentivar que estudiantes y docentes utilicen adecuadamente Google y sus herramientas, puesto que la mayoría solo utilizan Google como un buscador de información y no como una herramienta interactiva.

• Permitir que los estudiantes y docentes se vuelvan activos en el proceso de aprendizaje auto-dirigido, en el marco de las acciones de aprendizaje abierto.

• Permitir desarrollar capacidades de trabajo colaborativo a través de la distribución de funciones en el grupo y del establecimiento de un modelo de tú tutoría mutua ente sus integrantes por medio de las herramientas educativas que brinda Google.

• Que la comunidad educativa este consiente que con una capacitación en el área tecnológica se puede utilizar estos materiales que cada vez están más inmersas en el ámbito educativo, también que pongan en práctica el recurso tutorial acerca de las herramientas de Google para así aprender a utilizarlas.

#### **Actividades**

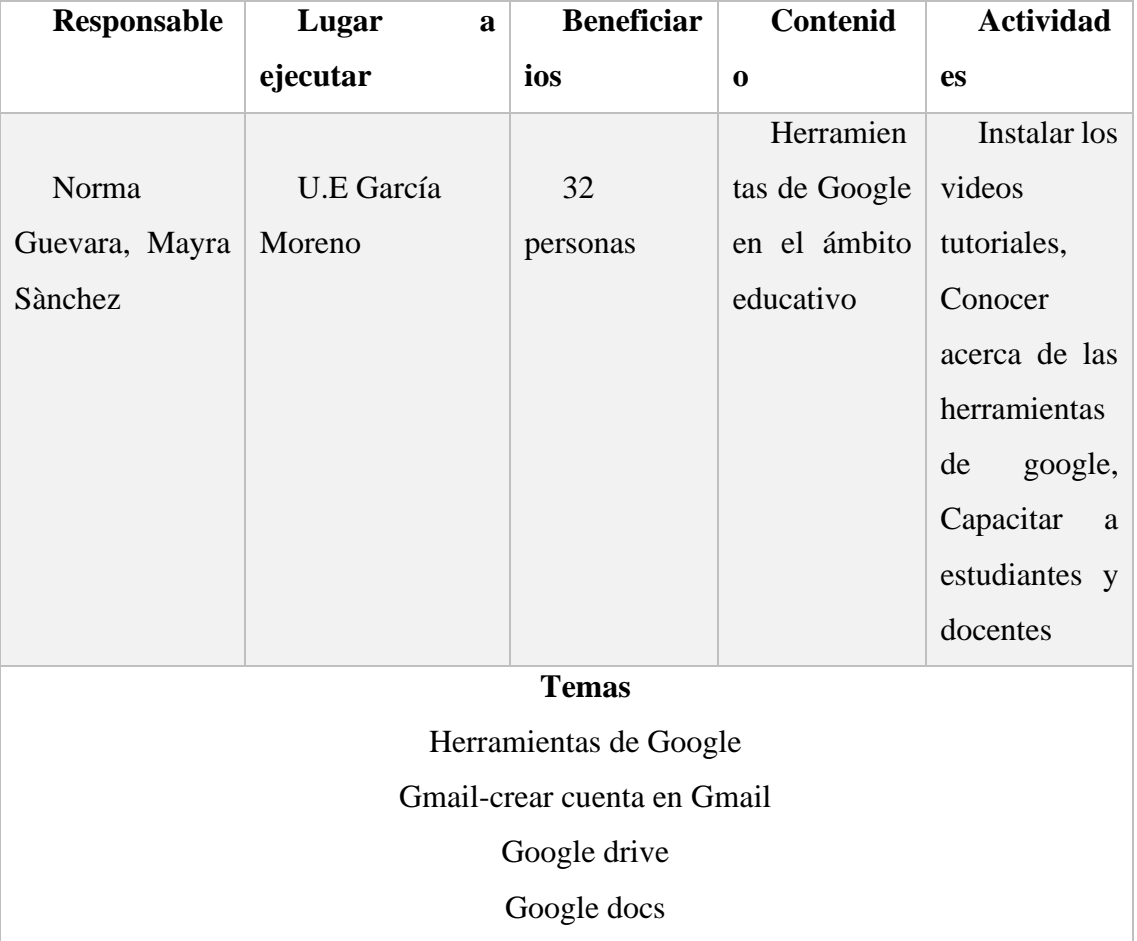

## <span id="page-51-0"></span>**Tabla 2.** Actividades

Google maps Google sites YouTube

**Fuente:** Unidad Educativa Garcia Moreno.

**Elaborador por:** Norma Guevara, Mayra Sànchez

#### **Duración del proyecto y vida útil**

- La duración será de 2 meses
- La vida útil estará enmarcada en las fases de: iniciación, planeación, ejecución y cierre.

#### **Indicadores de los resultados**

- Incentivar a los docentes y estudiantes para que utilicen las herramientas tecnológicas
- Motivar a los estudiantes y docentes para que observen y utilicen el tutorial interactivo.
- Conseguir que los estudiantes manipulen las herramientas de Google
- Revisar las actividades del tutorial y utilizar las herramientas en clase.

#### **Bibliografía**

- Cacheiro, G. M. (2014, p.8). Educación y Tecnología: estrategias didácticas para la integración de las TIC. Madrid: UNED ISBN: 978-84- 362-6771-6 pag. 8.
- Cobo, C., & Moravec, j. (2011). Aprendizaje Invisible. Barcelona: Universidad de Barcelona, ISBN: 978-84-475-3517-0 pag. 28 y 31.
- Tejedor, F. J. (2012 enero). Investigación educativa: su desarrollo en el ámbito de la Tecnología Educativa en Investigación y tecnologías de la información y comunicacional servicio de la innovación educativa. España: Ediciones Universidad de Salamanca. Obtenido dehttp://site.ebrary.com/lib/upsesp/detail.action?docID=11013403
- Battro, A. (ISSN 1995-7785 de mayo de 2016, p.31). Propuesta educativa. (G. Tiramonti, Entrevistador)
- Demera, G. (2015). Videos tutoriales para fortalecer la enseñanza aprendizaje de la asignatura de computación en los estudiantes de séptimo grado de la escuela de educación básica "Trece de abril", cantón La Libertad, provincia de Santa Elena, período lectivo 2013–2014. La Libertad p.1: Universidad Estatal Península de Santa Elena, 2015. Obtenido de<http://repositorio.upse.edu.ec/handle/46000/2161>
- Borrero, O. (12 de abril de 2014). virtualizate.net. Obtenido de Las soluciones de Google para cambiar la educación en Latinoamérica: [http://www.virtualizate.net/2014/12/04/las-soluciones-de-google-para](http://www.virtualizate.net/2014/12/04/las-soluciones-de-google-para-cambiar-la)[cambiar-la](http://www.virtualizate.net/2014/12/04/las-soluciones-de-google-para-cambiar-la) educación-en-latinoamerica/
- Cacheiro, G. M. (2014, p.8). Educación y Tecnología: estrategias didácticas para la integración de las TIC. Madrid: UNED ISBN: 978-84- 362-6771-6 pag. 8.

**Autor (es) y firma**

 $H$ ay ia Sánchez **NORMA AGRIPINA GUEVARA MAYRA ELIZABETH SÁNCHEZ PRADO** C.I. 1712770260 C.I. 0202095840

#### **Anexo 2.** Resolución del Consejo.

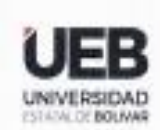

# **DECANATO**

**FACULTAD DE CIENCIAS** DE LA EDUCACIÓN SOCIALES FILOSÓFICAS

#### **CONSEJO DIRECTIVO**

Guaranda, 18 de noviembre del 2022 RCD-FCESFH-UEB-473 - 2022

El suscrito Decano de la Facultad de Ciencias de la Educación, Sociales, Filosóficas y Humanisticas Dr. C. Francisco Moreno Del Pozo, Certifica que el Consejo Directivo de sesión ordinaria (15), realizada el 17 de noviembre de 2022.

EN RELACION AL DÉCIMO OCTAVO PUNTO.- Análisis y resolución de los temas propuestos por los estudiantes inscritos al proceso de la Unidad de Titulación Actualización de Conocimientos 2022 para las carreras de Inglés, Educación Física, Bellas Artes, Educación Básica, Informática Educativa, Educación Parvularia y Básica Inicial y Diseño de Modas, presentado por el Ing. Jonathan Cárdenas Benavídes, Msc, Coordinador de la Unidad de Titulación Actualización de Conocimientos.

#### EL CONSEJO DIRECTIVO **CONSIDERANDO:**

QUE, la Ley Orgànica de Educación Superior, en su artículo. 17: " Reconocimiento de la autonomía responsable.- El Estudo reconoce a las universidades y escuelas politécnicas autonomía académica, administrativa, financiera y orgânica, acorde con los principios establecidos en la Constitución de la República"... £....).

QUE, el Estatuto de la Universidad Estatal de Bolivar en el artículo 44 - Atribuciones del Consejo Directivo, literal c, manifiesta: Emitir resoluciones para el funcionamiento de la gestión administrativa, acadèmica, investigación y vinculación de la Facultad, acorde a la normativa legal;

QUE, el Estatuto de la Universidad Estatul de Bolivar en el artículo 51.-Deberes y Atribuciones del Coordinadon'a de Camera, literal c) que expresa: Presentar informes del desarrollo académico al Decano.

QUE, en el Regiamento de la Unidad de Titulación de la Facultad de Ciencias de la Educación, Sociales, Filosóficas y Humanisticas de la Universidad Estatal de Bolivar, TÍTULO II, ORGANIZACIÓN DEL PROCESO DE TITULACIÓN, en su Art. 3.- Modalidades de Titulación.- que dice textualmente: Se establece para la titulación de los estudiantes de las diferentes carreras de la Facultad de Ciencias de la Educación, Sociales, Filosóficas y Humanisticas como modalidades de graduación las siguientes opciones:

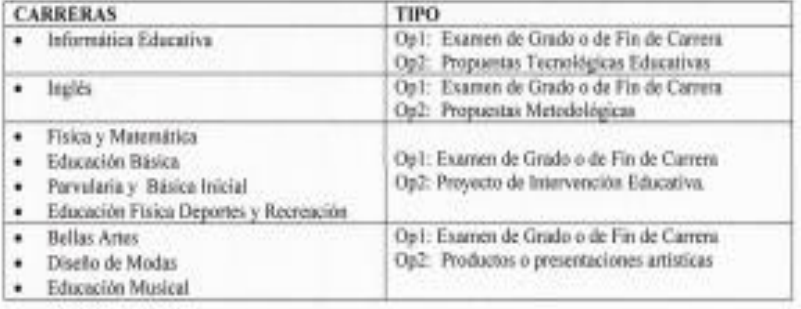

Art. 4.- De los requisitos:

- a) Cortificado de culminación de estudios emitido por la Facultad.
- bi Solicitad dirigida al decano/a, denunciando la modalidad de titulación.
- c) Certificación del Vicerrectorado Administrativo Financiero de no adeudar bienes a la Universidad.
- d) Copia a color de la cédala de ciudadania y certificado de votación.

Art. 5.- La modalidad de titulación elegida, se realizará en forma individual o en equipos de dos estudiames dentro de una misma carrera. En casos excepcionales y dependiendo del campo de conocimiento, podrán parti-

Dirección Av. Emesto Che Guevara y Gabriel Secaira Guaranda-Ecuador Teléfono: (583) 3220 6059 www.ueb.edu.ec

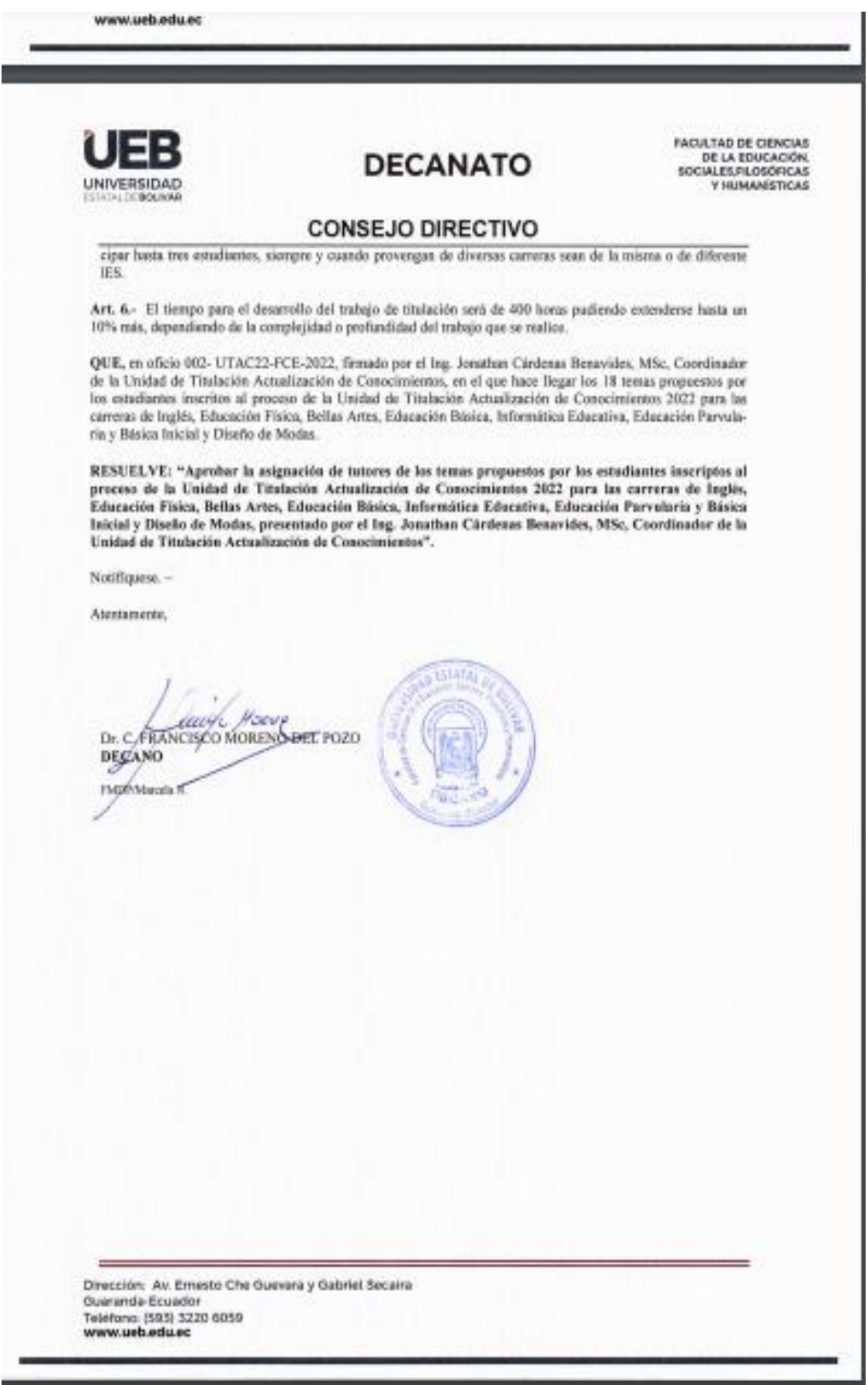

#### **Anexo 3.**Certificación de la Institución Educativa

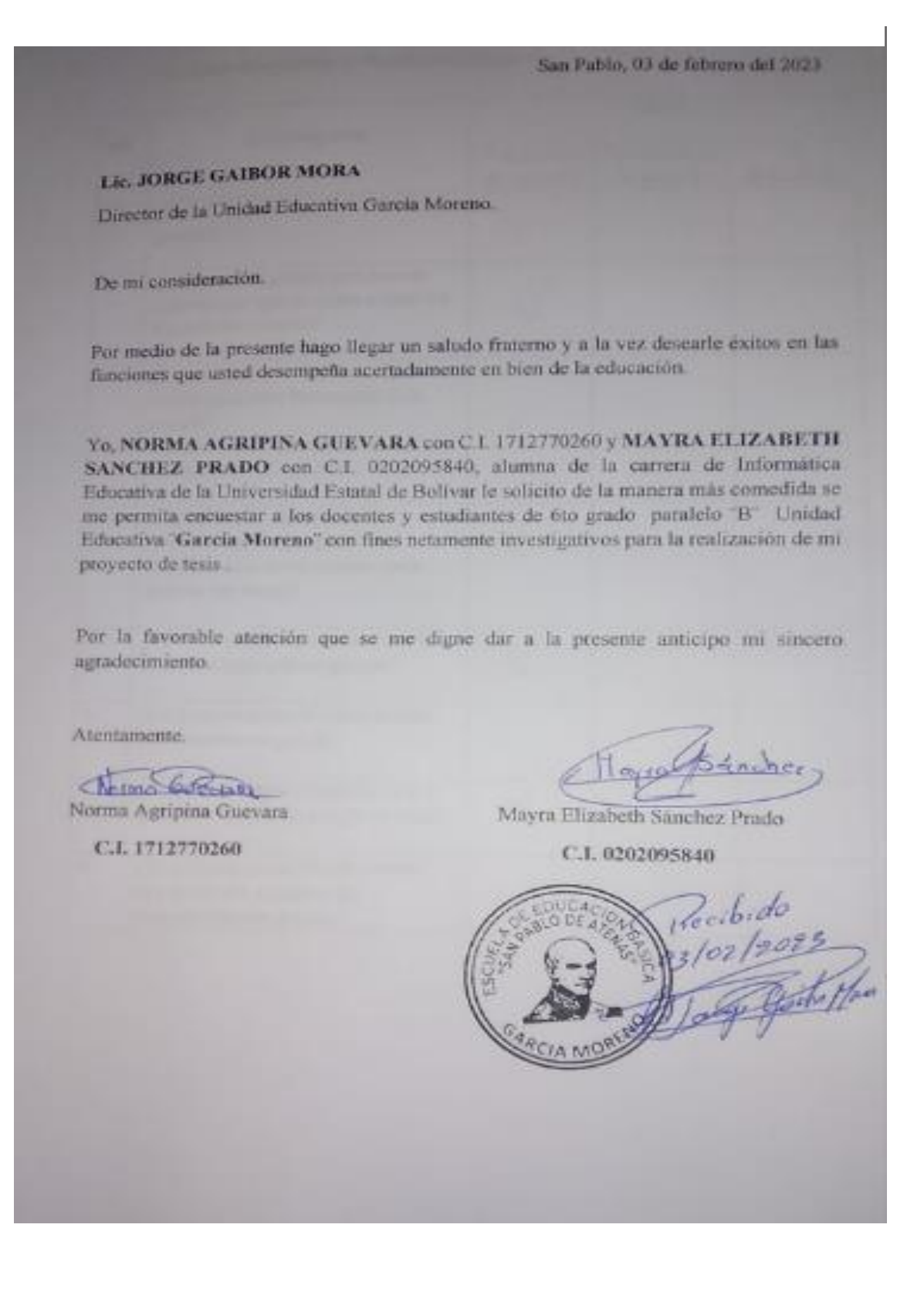

# UNIDAD EDUCATIVA  $\begin{array}{cc}\n\text{``GARCIA MORENO''}\n\end{array}$

Colivar, Cantón San Miguel, Parroquia San

San Pablo de Atenas, 7 de Marzo del 2023

A petición verbal de la parte interesada.

EDUCACIÓN

商

# **CERTIFICO**

Que la Sras., estudiantes; Norma Agripina Guevara y Mayra Elizabeth Sánchez Prado, egresadas de la carrera de Informática Educativa de la Facultad de Ciencias de la Educación, Sociales, Filosóficas y Humanisticas de la Universidad Estatal de Bolívar, ha ejecutado satisfactoriamente su Proyecto Educativo de titulación, denominado "TUTORIALES INTERACTIVOS PARA FOMENTAR EL USO EDUCATIVO DE GOOGLE, PARA ESTUDIANTES DEL SEXTO GRADO EGB DE LA UNIDAD EDUCATIVA GARCIA MORENO DE LA PARROQUIA SAN PABLO DE ATENAS PERIODO LECTIVO 2022-2023", Las cuales cumplieron en nuestra institución, con los niños del sexto año de educación general básica paralelo "B"

Es todo en cuanto puedo certificar en honor a la verdad, facultando al interesado dar al presente documento el uso legal que estime conveniente.

Atentamente,

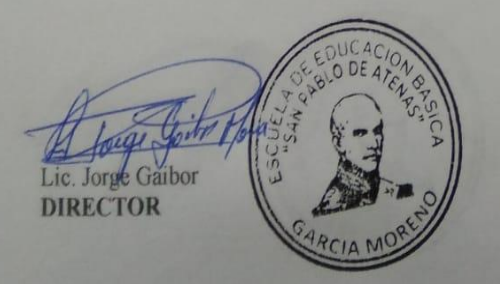

# **Anexo 4..** Cronograma de actividades

# NOMBRE DE LA ESTUDIANTE: Norma Guevara y Mayra Sánchez

# HORARIO DE TRABAJO DE TUTORÍAS:

 $\frac{1}{2}$ 

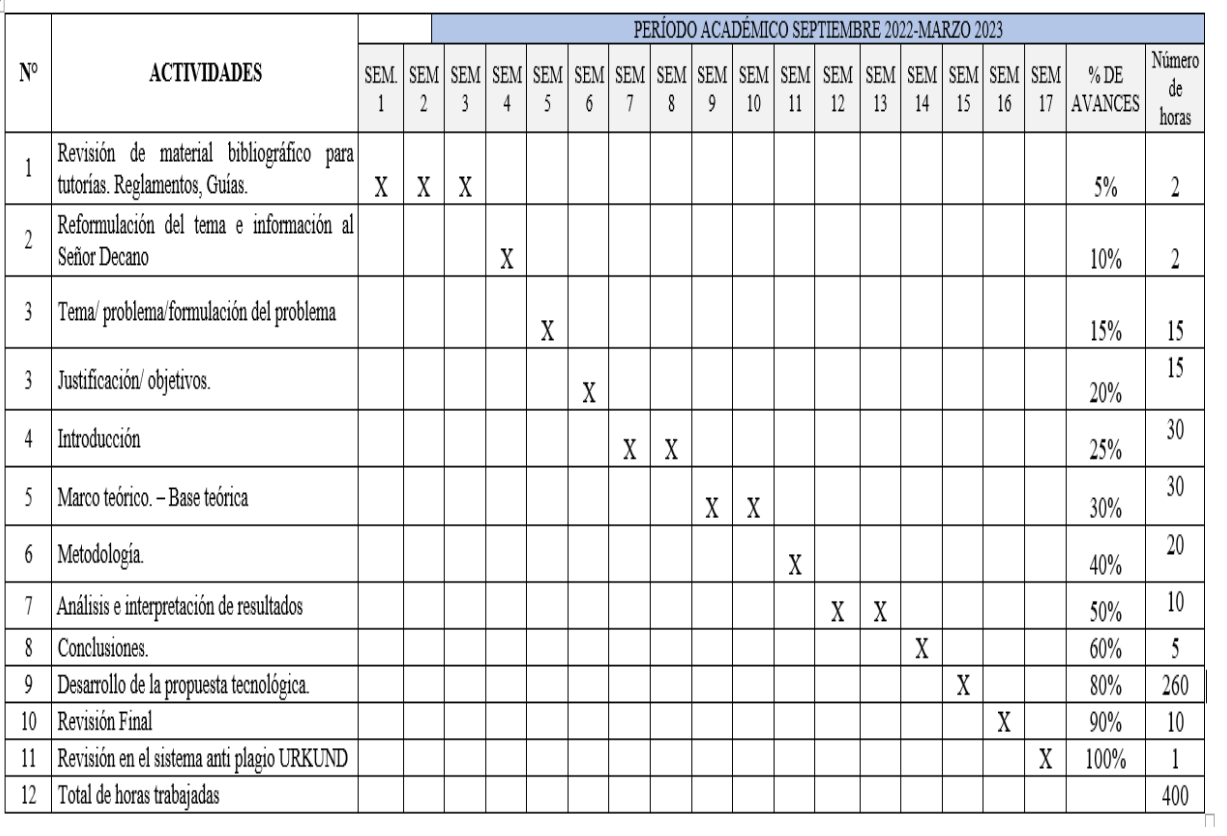

# **Anexo 5.** Registro fotográfico

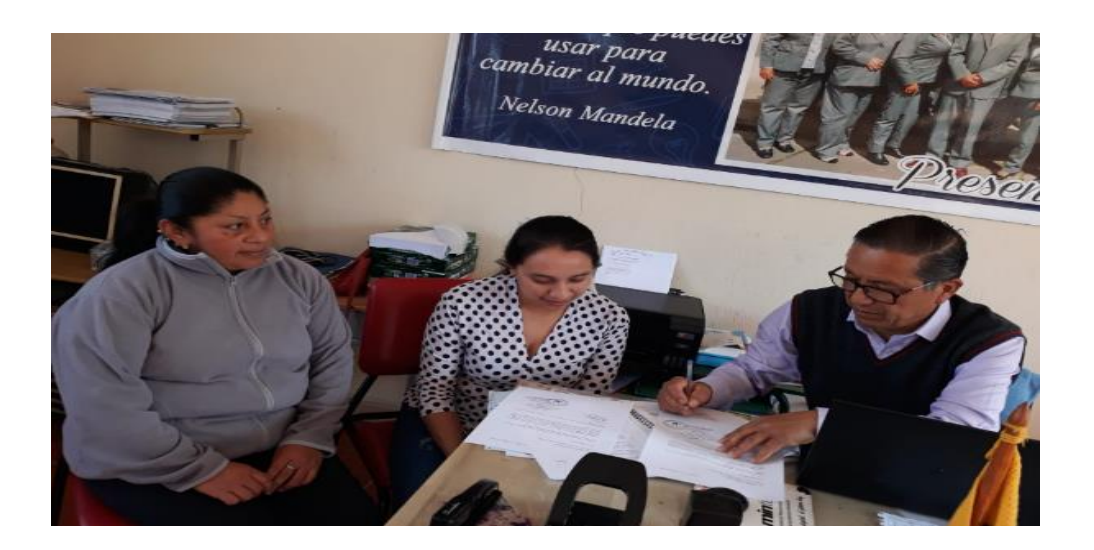

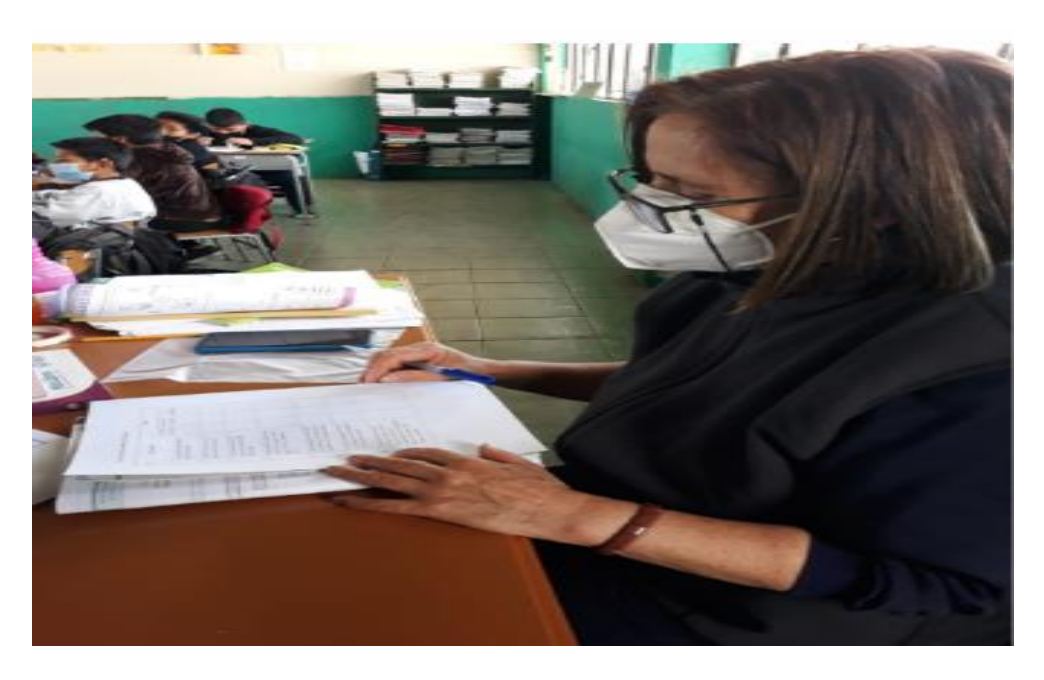

**Elaborador por:** Norma Guevara, Mayra Sànchez

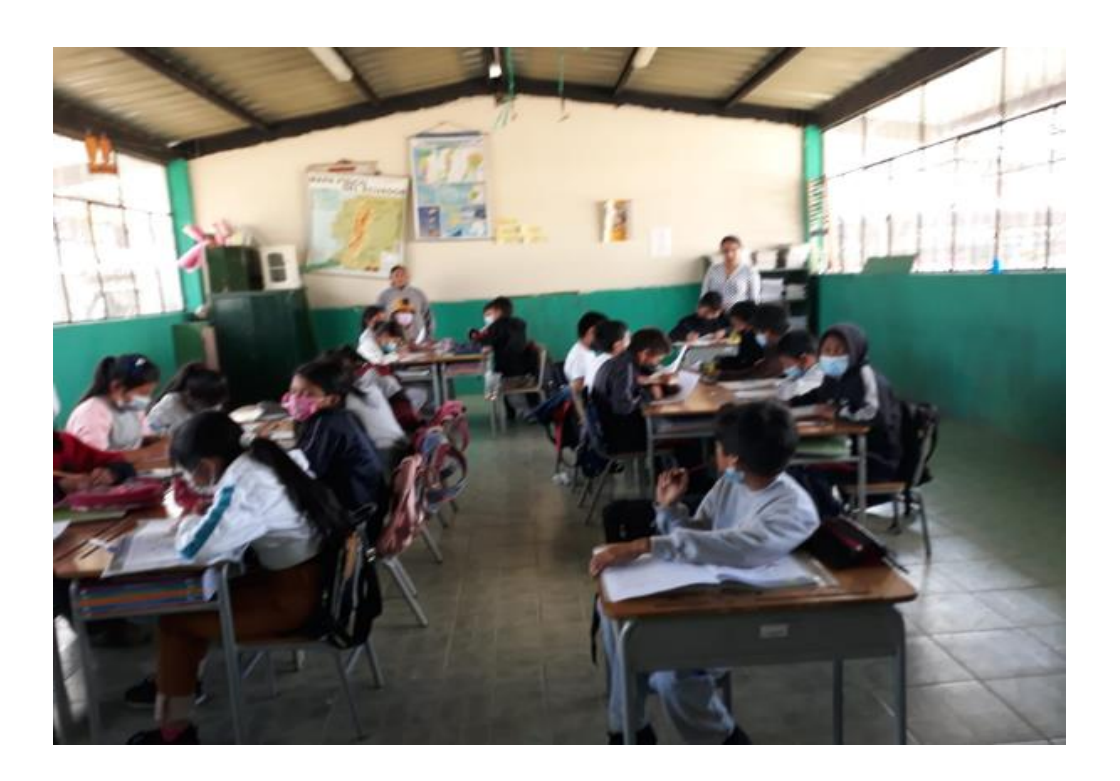

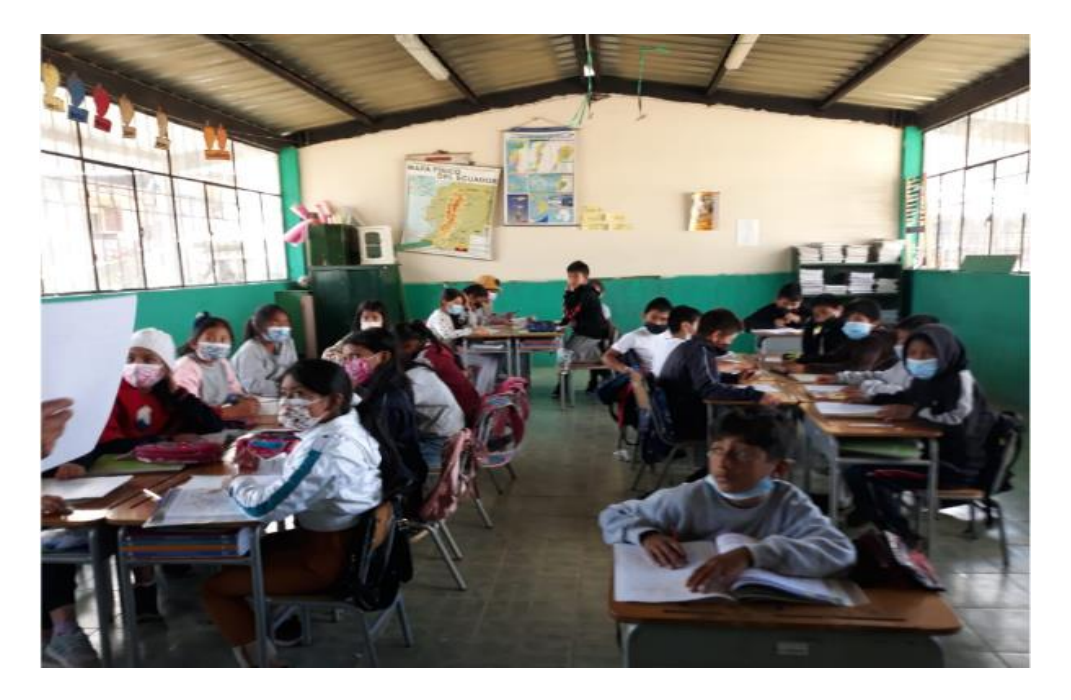

 **Elaborador por:** Norma Guevara, Mayra Sànchez

# <span id="page-61-0"></span>**Anexo 6.** Encuesta realizada

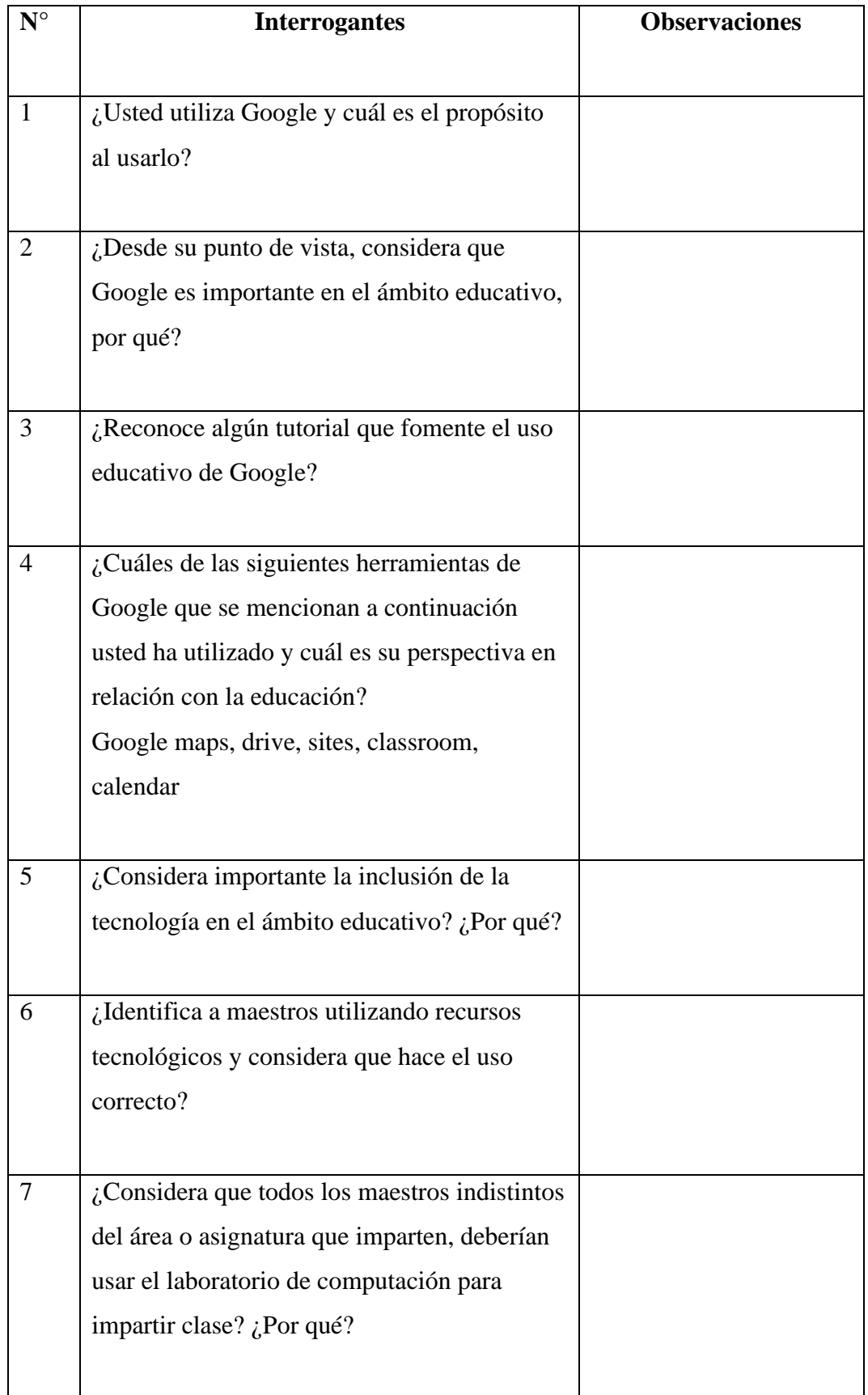

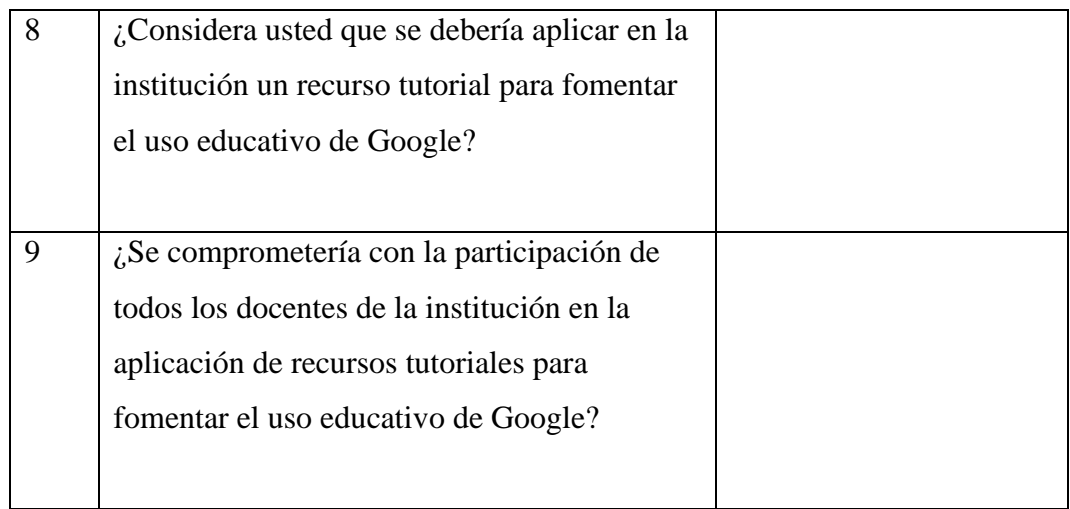

# Formato de encuesta realizada a los docentes

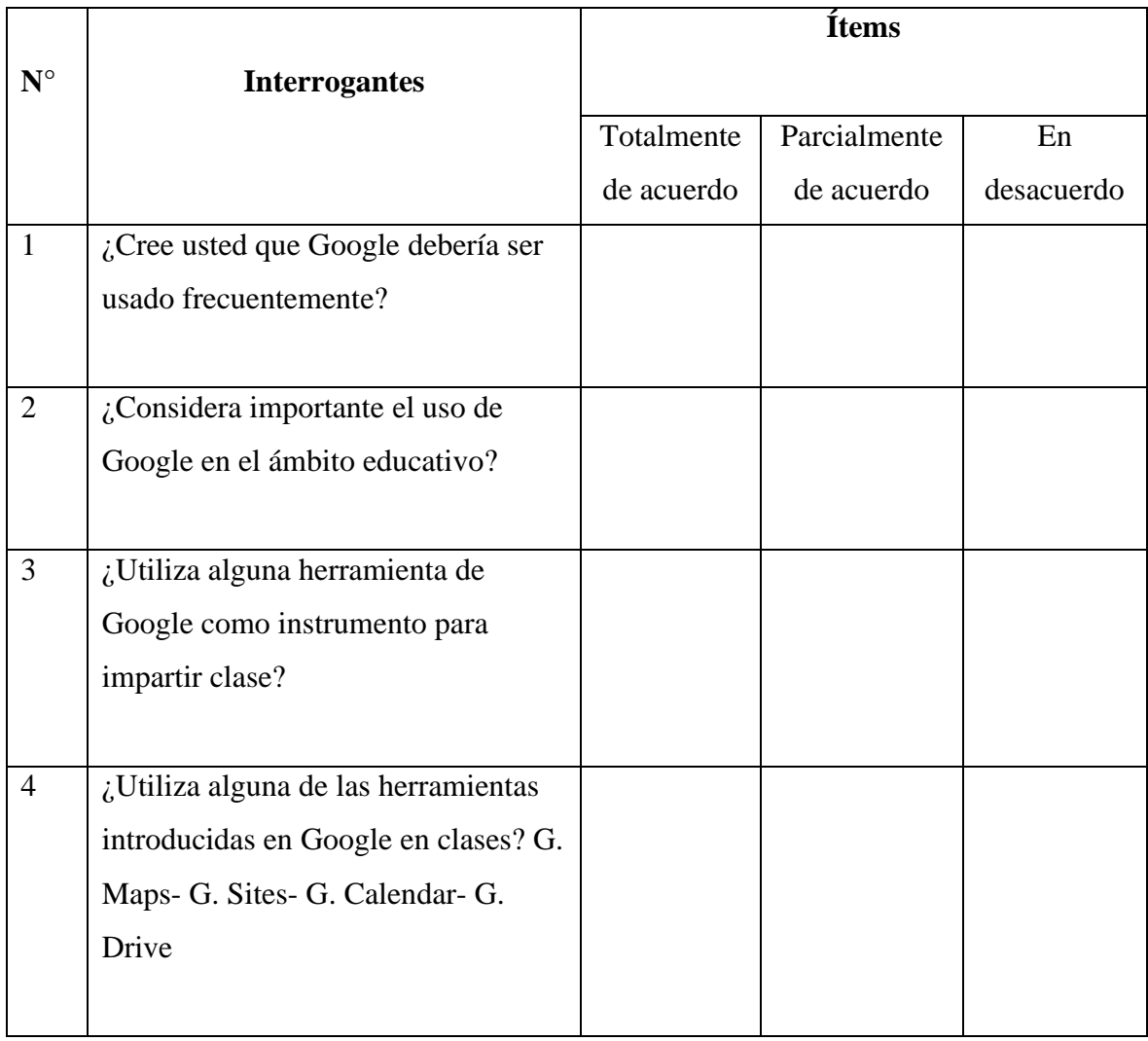

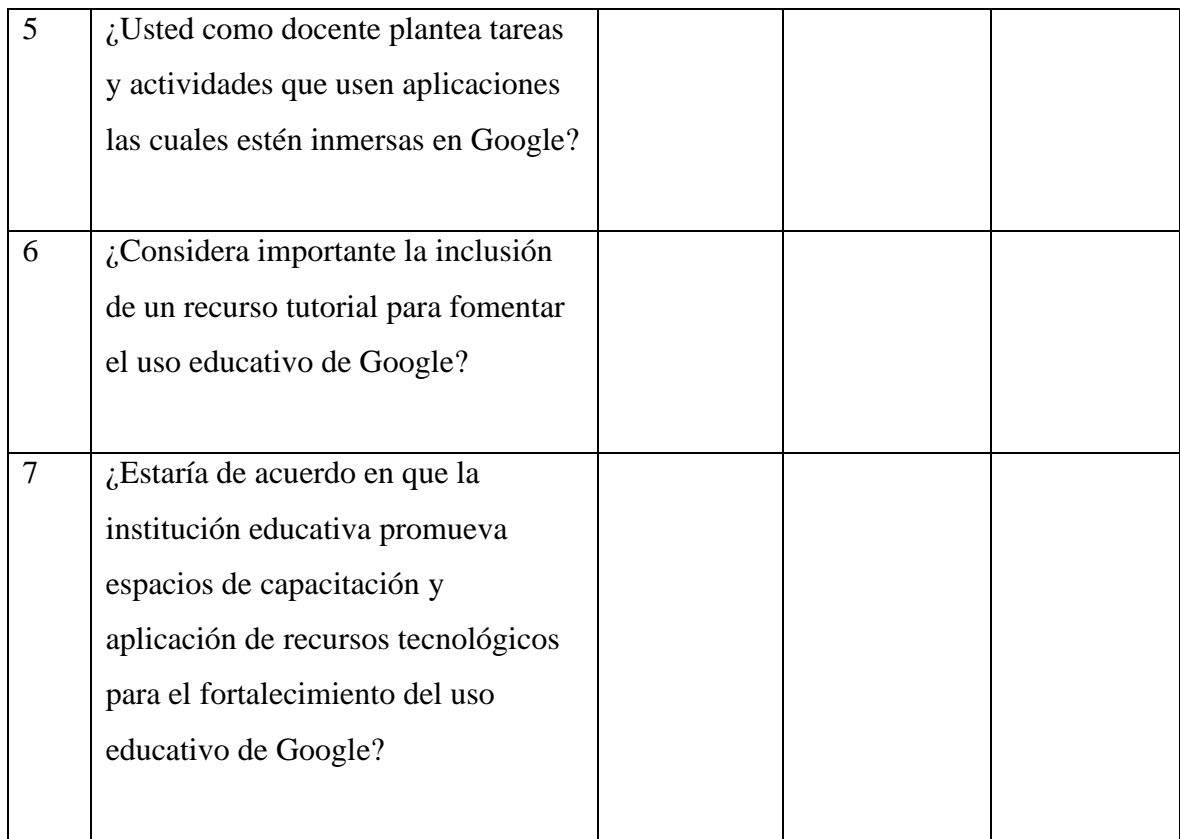

# **Formato de encuesta realizada a estudiantes**

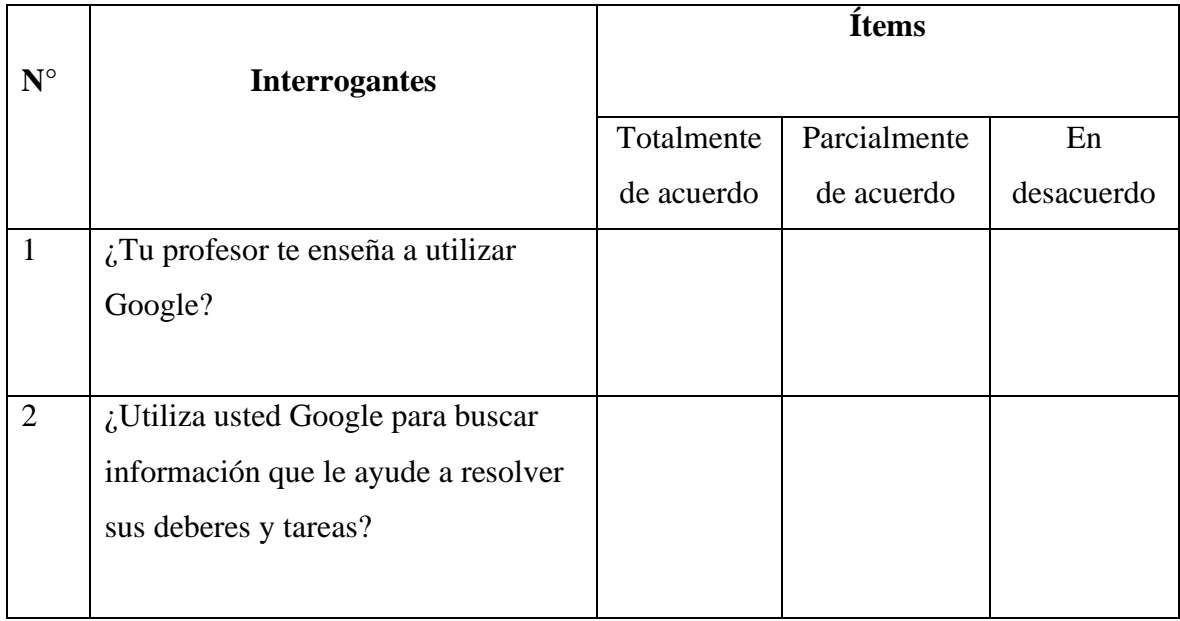

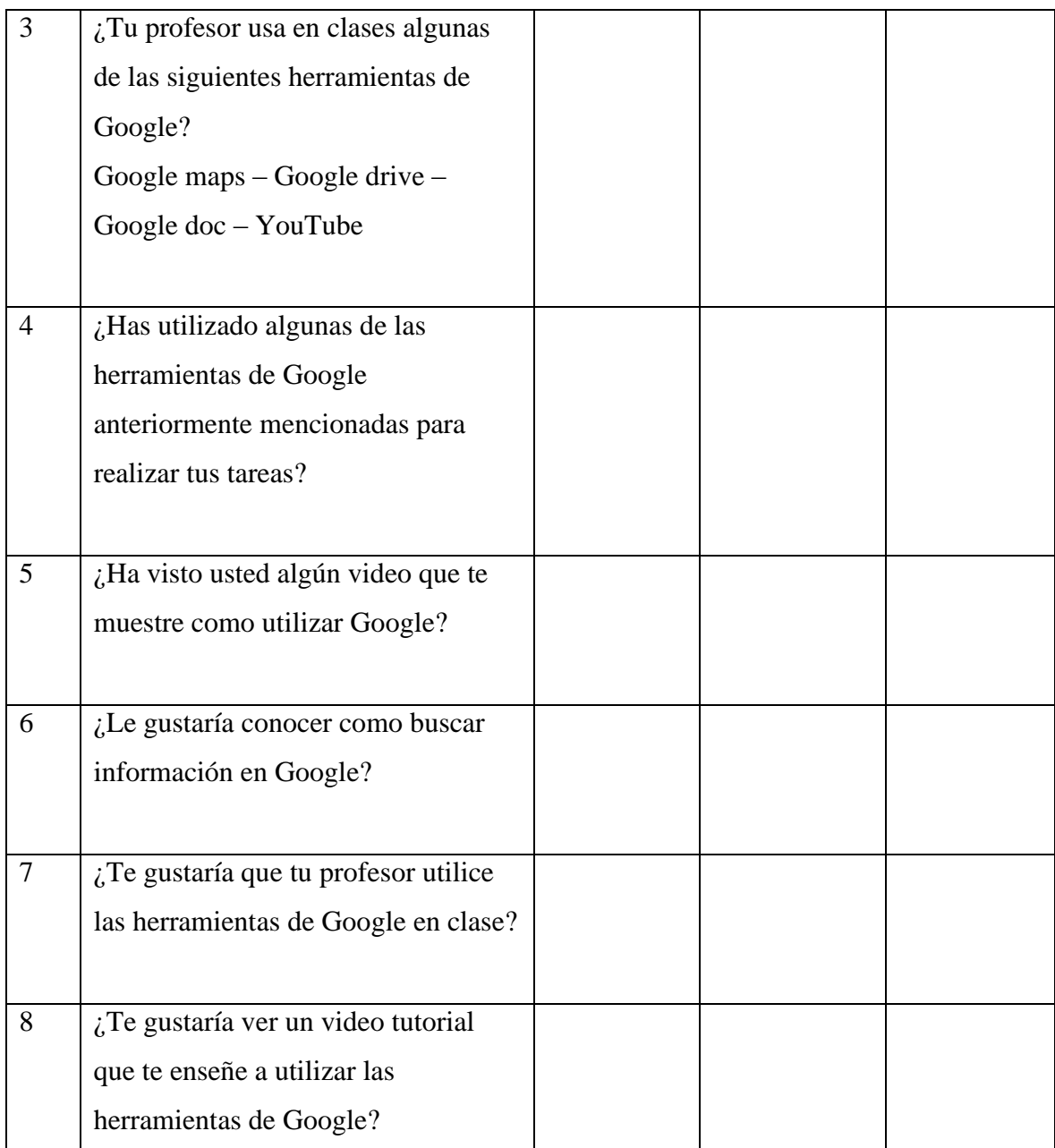

# <span id="page-65-0"></span>**Anexo 7.** Tutorial Interactivo

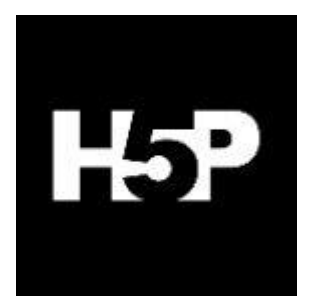

<https://h5p.org/node/1369382>

#### **Anexo 8.** Certificado de Urkund

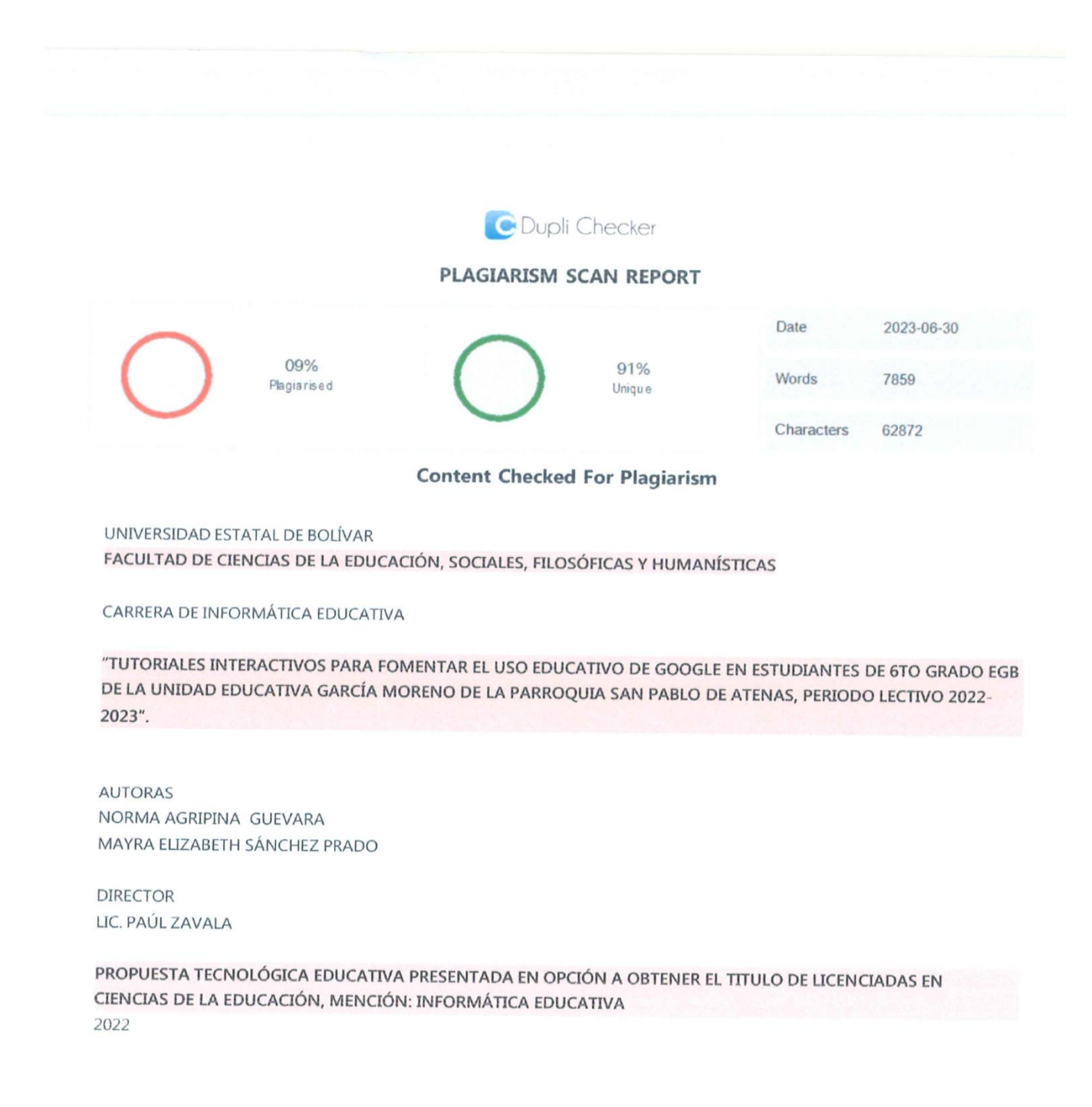

bil fargh